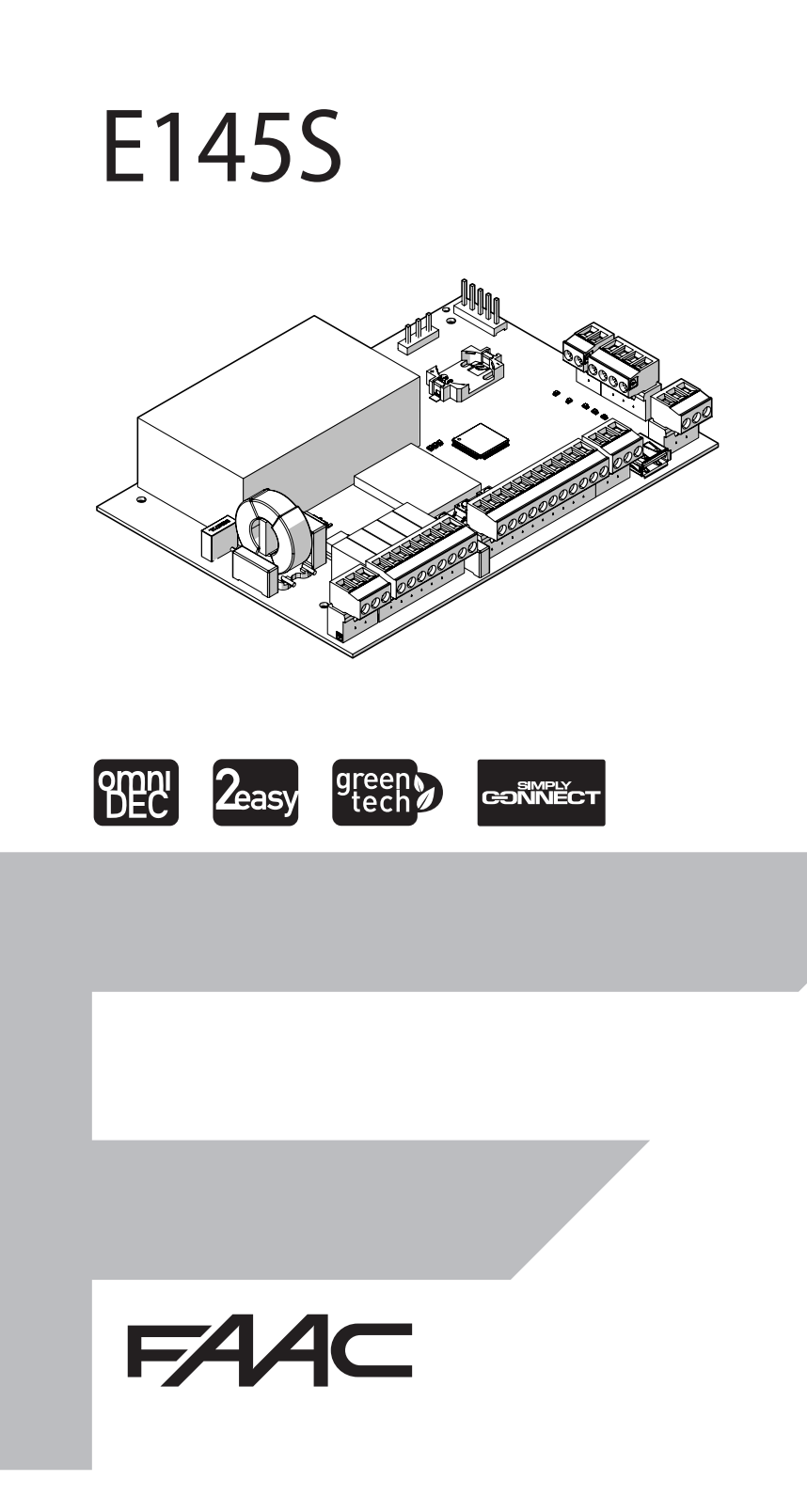

© Copyright FAAC S.p.A. dal 2020. Tutti i diritti riservati.

Nessuna parte di questo manuale può essere riprodotta, archiviata, distribuita a terzi né altrimenti copiata, in qualsiasi formato e con qualsiasi mezzo, sia esso elettronico, meccanico o tramite fotocopia, senza il preventivo consenso scritto di FAAC S.p.A.

Tutti i nomi e i marchi citati sono di proprietà dei rispettivi fabbricanti. I clienti possono effettuare copie per esclusivo utilizzo proprio. Questo manuale è stato pubblicato nel 2020.

© Copyright FAAC S.p.A. from 2020. All rights reserved.

No part of this manual may be reproduced, archived, distributed to third parties nor copied in any other way, in any format and with any means, be it electronic, mechanical or by photocopying, without prior written authorisation by FAAC S.p.A.

All names and trademarks mentioned are the property of their respective manufacturers.

Customers may make copies exclusively for their own use. This manual was published in 2020.

© Copyright FAAC S.p.A. depuis 2020. Tous droits réservés.

Aucune partie de ce manuel ne peut être reproduite, archivée ou distribuée à des tiers ni copiée, sous tout format et avec tout moyen, qu'il soit électronique, mécanique ou par photocopie, sans le consentement écrit préalable de FAAC S.p.A.

Tous les noms et les marques cités sont la propriété de leurs fabricants respectifs.

Les clients peuvent faire des copies pour leur usage exclusif. Ce manuel a été publié en 2020.

© Copyright FAAC S.p.A. ab dem 2020. Alle Rechte vorbehalten. Kein Teil dieses Handbuchs darf reproduziert, gespeichert, an Dritte weitergegeben oder sonst auf eine beliebige Art in einem beliebigen Format und mit beliebigen Mitteln kopiert werden, weder mit elektronischen, noch mechanischen oder durch Fotokopieren, ohne die Genehmigung von FAAC S.p.A. Alle erwähnten Namen und Marken sind Eigentum der jeweiligen Hersteller. Die Kunden dürfen nur für den Eigengebrauch Kopien anfertigen. Dieses Handbuch wurde 2020 veröffentlicht.

© Copyright FAAC S.p.A. del 2020. Todos los derechos están reservados. No puede reproducirse, archivarse, distribuirse a terceros ni copiarse de ningún modo, ninguna parte de este manual, con medios mecánicos o mediante fotocopia, sin el permiso previo por escrito de FAAC S.p.A. Todos los nombre y las marcas citadas son de propiedad de los respectivos fabricantes.

Los clientes pueden realizar copias para su uso exclusivo. Este manual se ha publicado en 2020.

© Copyright FAAC S.p.A. van 2020. Alle rechten voorbehouden.

Niets uit deze handleiding mag gereproduceerd, gearchiveerd, aan derden openbaar gemaakt of op andere wijze gekopieerd worden, in om het even welke vorm en met geen enkel middel, noch elektronisch, mechanisch of via fotokopiëren, zonder schrfitelijke toestemming vooraf van FAAC S.p.A. Alle vermelde namen en merken zijn eigendom van de respectievelijke fabrikanten.

De klanten mogen kopieën maken die enkel voor eigen gebruik bestemd zijn. Dez handleiding werd in 2020 gepubliceerd.

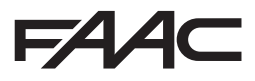

FAAC S.p.A. Soc. Unipersonale Via Calari, 10 - 40069 Zola Predosa BOLOGNA - ITALY  $Tel + 3905161724 - Fay + 390510957820$ www.faac.it - www.faacgroup.com

# **FAAC**

Traducción del manual original

Traducción del manual original

ESPAÑOL

**ESPAÑOL** 

# **ÍNDICE**

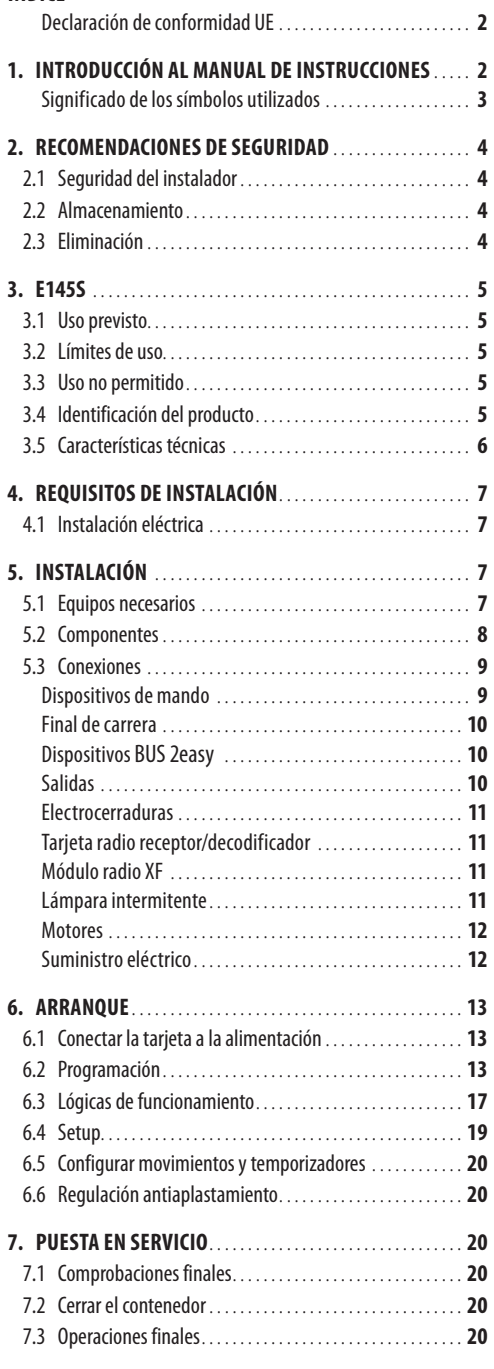

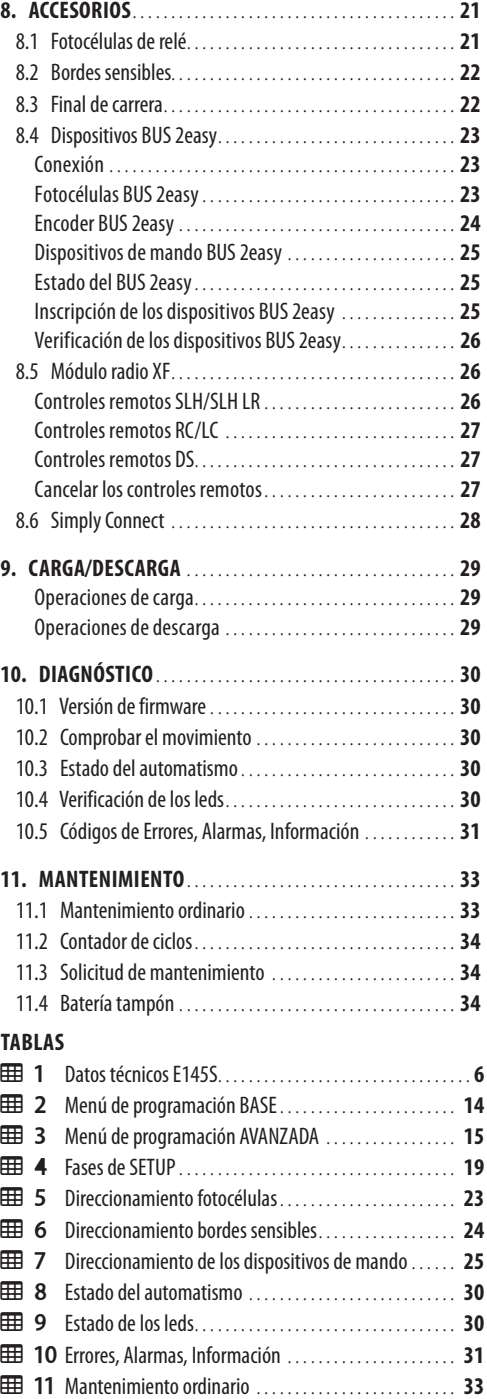

<span id="page-3-0"></span>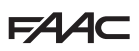

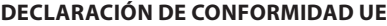

El Fabricante

**D e n o m i n a c i ó n**  FAAC S.p.A. Soc. Unipersonale

- ITALIA

**Dirección:** Via Calari, 10 - 40069 Zola Predosa BOLOGNA

por la presente declara bajo la propia y exclusiva responsabilidad que el siguiente producto:

**Descripción:** equipo electrónico

**Modelo:** E145S

respeta la siguiente legislación comunitaria aplicable:

2014/30/EU 2014/35/EU 2011/65/UE

Se han aplicado asimismo las siguientes normas armonizadas:

EN 61000-6-2:2005 EN 61000-6-3:2007+A1:2011 EN 60335-1:2012+A11:2014+A13:2017

Otras normas aplicadas:

EN 13849-1:2015 CAT 2 PL "C" EN 13849-2:2012 EN 60335-2-103:2015

Bolonia, 01-08-2020 CEO

A. Marcellan A Aleand

# **1. INTRODUCCIÓN AL MANUAL DE INSTRUCCIONES**

Este manual proporciona los procedimientos correctos y las prescripciones para la instalación y el mantenimiento de E145S en condiciones de seguridad.

El manual de instrucciones se ha redactado teniendo en cuenta los resultados de la evaluación de riesgos llevada a cabo por FAAC S.p.A. en todo el ciclo de vida del producto, con el fin de alcanzar una eficaz reducción de los riesgos.

Se han tenido en cuenta las siguientes fases del ciclo de vida del producto:

- recepción/desplazamiento del suministro
- montaje e instalación
- puesta a punto y puesta en servicio
- funcionamiento
- mantenimiento/solución de posibles averías

- eliminación al final de la vida útil del producto Se han considerado los riesgos resultantes de la instalación y del uso del producto:

- riesgos para el instalador/encargado de mantenimiento (personal técnico)
- riesgos para el usuario del automatismo
- riesgos para la integridad del producto (daños)

En Europa, la automatización de una cancela pertenece al ámbito de aplicación de la Directiva de máquinas 2006/42/EC y de las normas armonizadas correspondientes. El encargado que automatiza una cancela (nueva o existente) se convierte en el Fabricante de la Máquina. Según la ley es obligatorio, entre otras cosas, llevar a cabo el análisis de los riesgos de la máquina (cancela automatizada en su totalidad) y adoptar las medidas de protección necesarias para cumplir con los requisitos esenciales de seguridad previstos en el Anexo I de la Directiva de Máquinas.

FAAC S.p.A. recomienda siempre el completo cumplimiento de la norma EN 12453 y en particular la adopción de los criterios y los dispositivos de seguridad indicados en estas normas, sin ninguna exclusión, incluido el funcionamiento de hombre presente.

Este manual también contiene información y directrices de tipo general (que no deben considerarse como exhaustivas, sino como simples ejemplos), que tienen el objetivo de ayudar al Fabricante de la Máquina en las actividades relacionadas con el análisis de los riesgos y la redacción de las instrucciones de uso y mantenimiento de la máquina. Queda entendido que FAAC S.p.A. se exime de toda responsabilidad en relación con la fiabilidad y/o integridad de dichas indicaciones. Por lo tanto, el fabricante de la máquina deberá, en función del estado real de los lugares y de las estructuras donde se instalará el producto E145S, llevar a cabo todas las actividades prescritas por la Directiva de Máquinas y las normas armonizadas

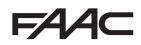

<span id="page-4-0"></span>correspondientes antes de la puesta en servicio de la máquina. Dichas actividades incluyen el análisis de todos los riesgos relacionados con la máquina y la consiguiente adopción de todas las medidas de protección destinadas a cumplir los requisitos esenciales de seguridad.

El presente manual proporciona las referencias a las normas europeas. La automatización de una cancela debe realizarse respetando las leyes, normas y reglamentos locales del país de instalación.

> Si no se especifica de otra forma, las medidas indicadas en las instrucciones se expresan en mm.

### **SIGNIFICADO DE LOS SÍMBOLOS UTILIZADOS**

#### **NOTAS Y ADVERTENCIAS SOBRE LAS INSTRUCCIONES**

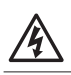

 $\triangle$ 

ATENCIÓN RIESGO DE ELECTROCUCIÓN - La operación o la etapa descrita debe realizarse respetando las instrucciones suministradas y las normas de seguridad

ATENCIÓN RIESGO DE LESIONES PERSONALES O DE DAÑOS A LOS COMPONENTES - La operación o la etapa descrita debe realizarse respetando las instrucciones suministradas y las normas de seguridad

**industriants ADVERTENCIA - Detalles y especificaciones que deben respetarse con el fin de garantizar el correcto funciona**miento del sistema

> RECICLADO y ELIMINACIÓN - Los materiales de construcción, las baterías y los componentes electrónicos no deben eliminarse junto con los residuos domésticos. Deben ser entregados a los centros autorizados de eliminación y reciclaje

FIGURA Ej.:  $\mathcal{B}$  1-3 remite a la Figura 1 - detalle 3.

- TABLA Ei.:  $\boxplus$  1 remite a la Tabla 1.
- § CAPÍTULO/APARTADO Ej.: §1.1 remite al Apartado 1.1.
- $\circ$  Led apagado
- Led encendido

 $*$  Led intermitente

Led intermitente rápido

# **EQUIPOS DE PROTECCIÓN INDIVIDUAL**

Los equipos de protección individual deben utilizarse para protegerse de posibles riesgos (por ej. aplastamiento, corte, cizallamiento, etc.):

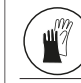

Es obligatorio el uso de guantes de trabajo

Es obligatorio el uso de calzado de seguridad

#### **INDICACIONES PARA LA SEGURIDAD**

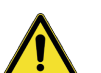

PELIGRO GENÉRICO Riesgo de lesiones personales o de daños a los componentes

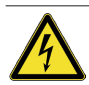

RIESGO DE ELECTROCUCIÓN Riesgo de electrocución por la presencia de partes bajo tensión eléctrica

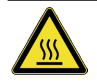

RIESGO DE QUEMADURAS Riesgo de quemaduras por la presencia de partes a temperatura elevada

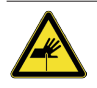

RIESGO DE CORTE/AMPUTACIÓN/PERFORACIÓN - Riesgo de corte debido a la presencia de partes afiladas o al uso de herramientas puntiagudas

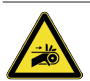

RIESGO DE APRISIONAMIENTO DE LAS MANOS - Riesgo de que las manos queden atrapadas debido a la presencia de partes en movimiento

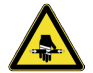

RIESGO DE CORTE - Riesgo de corte por efecto de las partes móviles

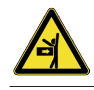

RIESGO DE IMPACTO/APLASTAMIENTO/CORTE - Riesgo de impacto, aplastamiento o corte por efecto de las partes móviles

Traducción del manual original

Traducción del manual original

# <span id="page-5-0"></span>**FAAC 2. RECOMENDACIONES DE SEGURI-DAD**

Este producto se comercializa como sistema de control para uno o dos actuadores por cancela, por lo que no puede ponerse en servicio mientras la máquina en la que se debe integrar no haya sido identificada y declarada conforme a la Directiva de Máquinas 2006/42/EC por el propio Fabricante.

Una instalación deficiente o un uso incorrecto del producto pueden provocar graves daños a las personas. Leer y respetar todas las instrucciones antes de proceder a realizar cualquier operación sobre el producto. Conservar las instrucciones para futuras consultas.

Realizar la instalación y las demás operaciones respetando las secuencias indicadas en el manual de instrucciones.

Respetar siempre todas las prescripciones indicadas en las instrucciones y en las tablas de advertencias incluidas al principio de los capítulos. Respetar siempre las recomendaciones de seguridad.

Solo el instalador o el encargado del mantenimiento están autorizados a manipular los componentes de la automatización. No realizar ninguna modificación a los componentes originales.

Delimitar la zona de trabajo (incluso temporalmente) y prohibir el acceso/paso. debe respetarse la normativa de transposición de la Directiva europea relativa a las obras de construcción 92/57/EC.

El instalador es el responsable de la instalación/verificación de la automatización y de la redacción del Registro de la instalación.

El instalador debe demostrar o declarar que posee la capacidad técnico-profesional adecuada para desarrollar las actividades de instalación, verificación y mantenimiento, de acuerdo con lo exigido en las presentes instrucciones.

# **2.1 SEGURIDAD DEL INSTALADOR**

La actividad de instalación requiere condiciones de trabajo especiales para reducir al mínimo los riesgos de accidentes y daños graves. Además, deben tomarse las debidas precauciones para prevenir riesgos de lesiones o daños a las personas.

. El instalador debe encontrarse en buenas condiciones psicofísicas, conocer y ser responsable de los peligros que se pueden producir al utilizar el producto. El área donde se realizan los trabajos debe mantenerse ordenada y no debe dejarse sin vigilancia. No lleve ropa ni accesorios (bufandas, pulseras...) que podrían quedar atrapados en las partes en movimiento.

Use siempre los equipos de protección individual indicados para el tipo de trabajo que vaya a realizar. Debe mantenerse un nivel de iluminación en la zona de operaciones de al menos 200 lux.

Utilice equipos y herramientas marcados CE, respectando las instrucciones del fabricante. Use herramientas de trabajo en buen estado.

Use los medios de transporte y de elevación que se aconsejan en el manual de instrucciones.

Use escaleras portátiles de seguridad, del tamaño adecuado, con sistemas antideslizantes en las partes inferiores y superiores con ganchos de retén.

# **2.2 ALMACENAMIENTO**

Conserve el producto en su embalaje original, en ambientes cerrados, secos, protegidos del sol y sin polvo o sustancias agresivas. Proteja el producto de esfuerzos mecánicos. En caso de almacenamiento superior a 3 meses, controle periódicamente las condiciones de los componentes y del embalaje.

- Temperatura de almacenamiento: de 5 °C a 30 °C.
- Porcentaje de humedad: de 30% a 70%.

# **2.3 ELIMINACIÓN**

Los distintos materiales del embalaje (plástico, poliestireno, etc.) no deben dejarse al alcance de los niños, ya que constituyen potenciales fuentes de peligro. Al finalizar su utilización, tirar el embalaje en contenedores apropiados de acuerdo con las normas de eliminación de residuos.

Una vez desmontado el producto, proceder a su eliminación respetando las normas vigentes en materia de eliminación de materiales.

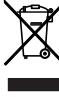

Los componentes y los materiales de construcción, así como las baterías y los componentes electrónicos, no deben eliminarse con los residuos domésticos, sino que deben ser entregados a los centros autorizados de eliminación y reciclaje.

ESPAÑOL

# <span id="page-6-0"></span>**3. E145S**

### **3.1 USO PREVISTO**

La tarjeta electrónica FAAC E145S está diseñada para controlar los actuadores (oleodinámicos o electromecánicos) o motorreductores para cancelas de accionamiento motorizado, destinadas a ser instaladas en zonas accesibles a personas y cuya finalidad principal consiste en proporcionar un acceso seguro a mercancías, vehículos y personas en edificios industriales, comerciales o residenciales.

Cualquier otro uso que no se indique expresamente está prohibido y podría perjudicar la integridad del producto o representar una fuente de peligro.

### **3.2 LÍMITES DE USO**

- E145S puede controlar uno o dos operadores con alimentación 230 V~. En caso de motorreductores para cancelas correderas, no están permitidas las configuraciones mixtas (por ejemplo, no se puede conectar un motorreductor para correderas y un operador para batientes).
- Queda prohibido utilizar el producto con una configuración constructiva distinta a la prevista por FAAC S.p.A. Está prohibido modificar cualquier componente del producto.

#### **3.3 USO NO PERMITIDO**

- No utilizar en motores o dispositivos para fines distintos del accionamiento de cancelas.
- Está prohibido un uso distinto del previsto.
- Está prohibido instalar E145S para puertas destinadas a la protección contra el humo y/o el fuego (puertas cortafuegos).
- Está prohibido instalar E145S en lugares con riesgo de explosión o incendio: la presencia de gases o vapores inflamables constituye un grave peligro para la seguridad (el producto no está certificado de acuerdo con la Directiva ATEX).
- Está prohibido alimentar la instalación con fuentes de energía distintas de las prescritas.
- Está prohibido integrar sistemas y/o equipos comerciales no previstos, y utilizarlos para usos no permitidos por sus respectivos fabricantes.
- Está prohibido utilizar o instalar accesorios que no hayan sido expresamente aprobados por FAAC S.p.A.
- Está prohibido utilizar E145S en presencia de fallos/manipulaciones que pudieran comprometer la seguridad.
- No exponer E145S a chorros de agua directos sea cual sea su tipo y tamaño.
- No exponer E145S a agentes químicos o ambientales agresivos.

# **3.4 IDENTIFICACIÓN DEL PRODUCTO**

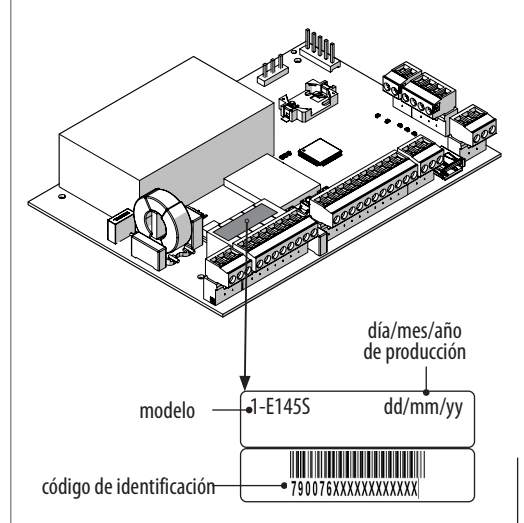

<span id="page-7-0"></span>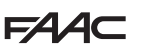

# **3.5 CARACTERÍSTICAS TÉCNICAS**

E145S es una tarjeta electrónica diseñada para controlar uno o dos motores con una alimentación de 230 V~ y una potencia total de 800 W (los 800 W se refieren a la suma de las cargas conectadas a las dos salidas del motor, independientemente de cómo estén distribuidas).

**Alimentador switching** El alimentador switching reduce los consumos en stand-by, mantiene estable la tensión de salida incluso en caso de oscilaciones de la tensión de red y trabaja con un amplio rango de tensiones de alimentación de entrada.

**Programación** La programación desde la tarjeta, mediante la pantalla y los botones específicos, tiene dos menús: BÁSICO y AVANZADO.

Además, está disponible la programación remota desde Simply Connect con más funciones, entre las cuales la carga y descarga de la programación y la actualización del FW de la tarjeta.

**Simply Connect** Esta plataforma CLOUD permite la comunicación remota con la automatización, con modalidades específicas para el instalador o para el usuario. Simply Connect requiere el acoplamiento de un módulo de conectividad accesorio, seleccionado en función de la tecnología:

- XMB (tecnología GSM para móviles, Bluetooth Low Energy)
- XWBL (tecnología WiFi, LAN, Bluetooth Low Energy)

**Bus 2easy** A la tarjeta E145S se pueden conectar dispositivos FAAC Bus 2easy (fotocélulas, bordes sensibles y dispositivos de control).

**Sistema de radio** E145S cuenta con un sistema integrado de decodificación bicanal (Omnidec) que permite memorizar, solamente añadiendo un módulo de radio, controles remotos Faac de diferentes tipos.

Además, está disponible el conector para tarjetas radio/decodificación FAAC de conexión rápida (5 pines).

**Bordes sensibles** E145S cuenta con entradas a las que conectar bordes sensibles con contacto NC o resistivos 8.2KΩ. Se pueden conectar hasta 2 bordes resistivos de 8.2KΩ en paralelo en cada entrada.

**Encoder** Es posible conectar un encoder accesorio (ej. SAFEcoder BUS 2easy) o integrado en el operador (ej. S800 ENC). Mediante el encoder, la tarjeta detecta la posición angular y la velocidad de desplazamiento de la hoja y, además, es capaz de determinar la presencia de un obstáculo.

**Final de carrera** E145S cuenta con entradas para finales de carrera de apertura y cierre que se pueden utilizar para iniciar la deceleración o para detener el movimiento.

**Ralentización de los finales de carrera** E 1 4 5 S puede realizar la deceleración en proximidad de las posiciones abierta y cerrada, con el fin de limitar las fuerzas de inercia y reducir las vibraciones de la cancela durante la parada.

**EE 1** Datos técnicos E145S

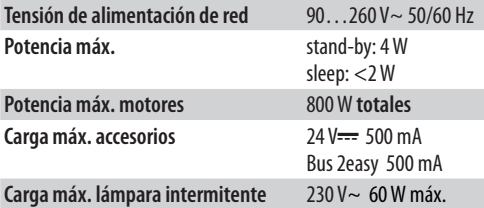

**Temperatura ambiente de funciona-**-20…+55 °C **miento**

# <span id="page-8-0"></span>**4. REQUISITOS DE INSTALACIÓN**

# **4.1 INSTALACIÓN ELÉCTRICA**

Antes de cualquier intervención, cortar la alimentación eléctrica de red. Si el seccionador no está a la vista, colocar un cartel de "ATENCIÓN - Mantenimiento en curso".

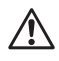

!La instalación eléctrica debe ser conforme con las normas vigentes en el país de instalación.

Utilizar componentes y materiales con el marcado CE conformes con la Directiva de baja tensión 2014/35/EU y la Directiva EMC 2014/30/EU.

La red de alimentación eléctrica de la automatización deberá estar provista de un interruptor magnetotérmico omnipolar con un umbral de disparo adecuado, una distancia de apertura de los contactos igual o superior a 3 mm y una capacidad de seccionamiento conforme a las normas vigentes.

La red de alimentación eléctrica de la automatización deberá estar provista de un interruptor diferencial con un umbral de 0,03 A.

Las partes metálicas de la estructura deben estar puestas a tierra.

Comprobar que la instalación de puesta a tierra se ha realizado de acuerdo con las normas vigentes en el país de instalación.

Los cables eléctricos de la instalación de la automatización deben ser de la dimensión y clase de aislamiento conforme a las normas vigentes, colocados en tubos adecuados rígidos o flexibles, externos o subterráneos.

Utilice tubos separados para los cables de tensión de red y para los cables de conexión de los dispositivos de mando/accesorios a 12-24 V.

Comprobar, consultando el plano de cables subterráneos, que no hay cables eléctricos en las proximidades de excavaciones y perforaciones, con el fin de evitar el riesgo de descarga eléctrica.

Comprobar que no hay tuberías en las proximidades de excavaciones y perforaciones.

La tarjeta electrónica externa deberá estar alojada en un contenedor que garantice una estanqueidad con un IP mínimo de 44, dotado de cerradura u otro dispositivo para impedir el acceso a personas no autorizadas. El contenedor deberá colocarse en una zona que se encuentre siempre accesible, que no sea peligrosa y por lo menos a 30 cm del suelo. Las salidas de los cables deberán estar orientadas hacia abajo. Las conexiones de los tubos y los pasacables deben impedir la entrada de humedad, insectos y pequeños animales.

Proteger los empalmes de los alargadores utilizando cajas de derivación con un nivel de protección IP 67

o superior.

La longitud total de los cables BUS no debe superar los 100 m.

Se aconseja instalar, en lugar visible, una lámpara intermitente de señalización del movimiento.

Los accesorios de mando deben colocarse en zonas que se encuentren siempre accesibles y que no sean peligrosas para el usuario. Se recomienda colocar los accesorios de mando dentro del campo visual de la automatización. Esto es obligatorio en caso de mando de tipo "hombre presente".

Los dispositivos de accionamiento mantenido activos durante el funcionamiento en modo hombre presente deberán ser conformes con la norma EN 60947-5-1.

Si se instala un botón de parada de emergencia, debe ser conforme con la norma EN 13850.

Deben respetarse las siguientes alturas respecto al suelo:

 $-$  accesorios de mando  $=$  mínimo 150 cm

 $-$  botones de emergencia  $=$  máximo 120 cm

Si los mandos manuales están destinados para ser usados por personas discapacitadas o enfermas, debe resaltarlos con pictogramas adecuados y compruebe que sean accesibles también para estos usuarios.

# **5. INSTALACIÓN**

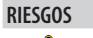

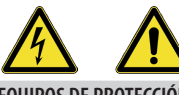

**EQUIPOS DE PROTECCIÓN INDIVIDUAL**

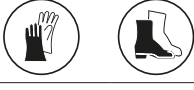

FCORTAR SIEMPRE EL SUMINISTRO ELÉCTRICO antes de manipular la tarjeta.

Si el seccionador no está a la vista, colocar un cartel de "ATENCIÓN - Mantenimiento en curso".

Conectar de nuevo el suministro eléctrico únicamente tras haber realizado todas las conexiones y las verificaciones previas a la puesta en servicio.

# **5.1 EQUIPOS NECESARIOS**

Trabajar con herramientas y equipos adecuados, y en un entorno de trabajo conforme con la normativa vigente.

<span id="page-9-0"></span>FAAC

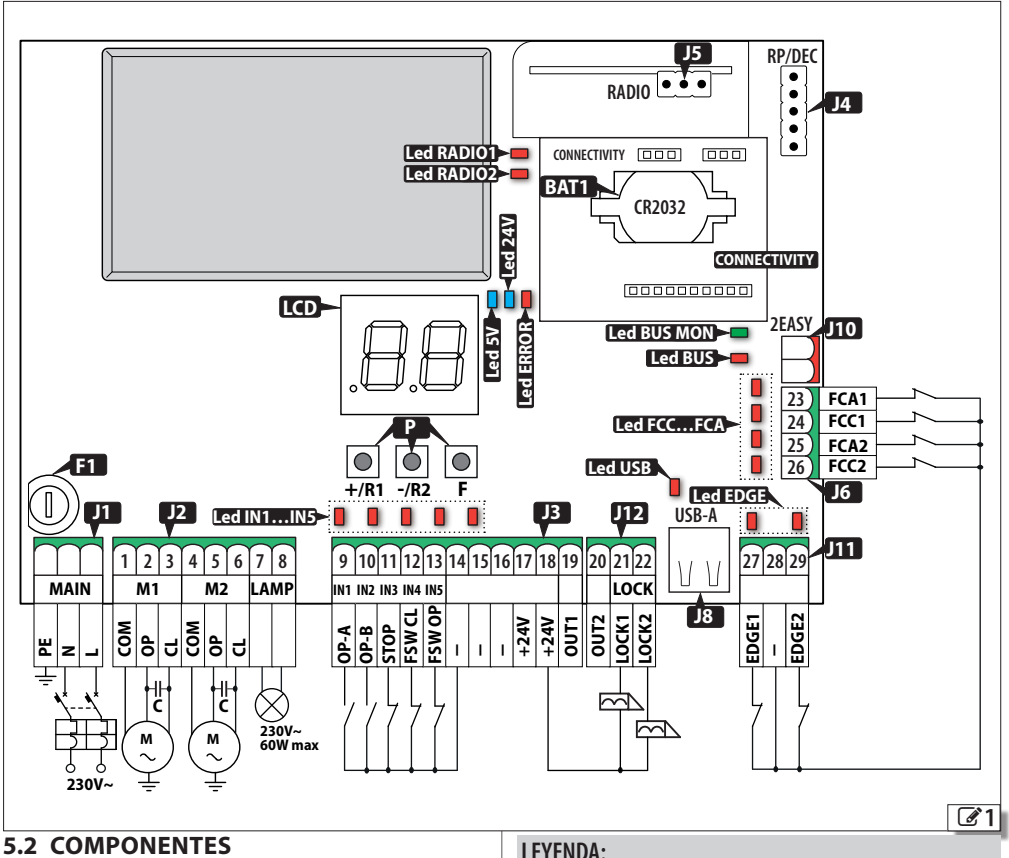

# **LEYENDA:**

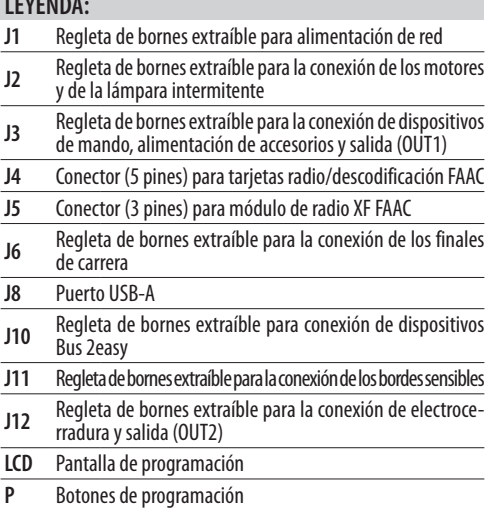

- **F1** Fusible de alimentación de red (F10 A)
- **BAT1** Soporte de baterías tampón CR2032
- **CONNECTIVITY**Conector para el acoplamiento de tarjetas Simply Connect

# Led de estado **:: Led IN1…IN5** Entradas para dispositivos de mando **Led EDGE** Entradas para bordes sensibles **Led FCC …FCA** Entradas para finales de carrera de apertura/cierre **Led USB** Presencia de memoria USB **Led BUS** Dispositivos Bus 2easy **Led BUS MON** Línea Bus 2easy **Led 5 V** Alimentación 5 V Led 24V Alimentación accesorios 24 V<sup>---</sup> **Led ERROR** Señalización error/alarma **Led RADIO1** Canal 1 Omnidec **Led RADIO2** Canal 2 Omnidec

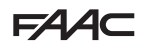

# <span id="page-10-0"></span>**5.3 CONEXIONES**

FRealice todas las conexiones en ausencia de alimentación eléctrica.

### **DISPOSITIVOS DE MANDO**

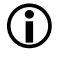

LVarios contactos NO sobre la misma entrada deben conectarse en paralelo.

**RADIO**

**LOCK1 LOCK2**

**OP-A**

Varios contactos NC sobre la misma entrada deben conectarse en serie.

A continuación, se explican las entradas de manera sintética; el efecto de un comando puede variar en función de la lógica de funcionamiento y de las funciones de programación.

*■* **Conectar los dispositivos a la regleta de bornes J3:**

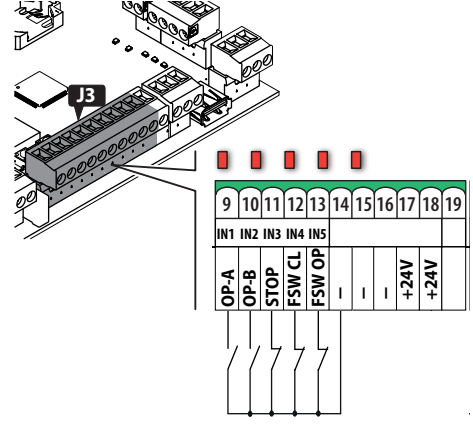

(Comando de movimiento TOTAL) **PE N L COM OP CL**

**<sup>9</sup>OP-A (IN1)** Contacto NO; conectar un botón u otro dispositivo que mediante un impulso permita, al cerrar un contacto, **C C** controlar la apertura (OPEN) total de la cancela. **<sup>M</sup> <sup>M</sup> 230V~ 60W max**

**<sup>10</sup> OP-B (IN2)** (Comando de movimiento determinado por la lógica **230V~** de funcionamiento configurada) Contacto NO; conectar un botón u otro dispositivo que mediante un impulso permita, al cerrar un contacto, controlar el cierre (CLOSE en las lógicas *c* , *b* , *bC*) o la apertura PARCIAL (en todas las demás lógicas): La apertura parcial: • es el 50 % de la apertura completa, en las instalaciones de un solo motor • se completa con la única hoja accionada por el motor 1, en las instalaciones de dos motores

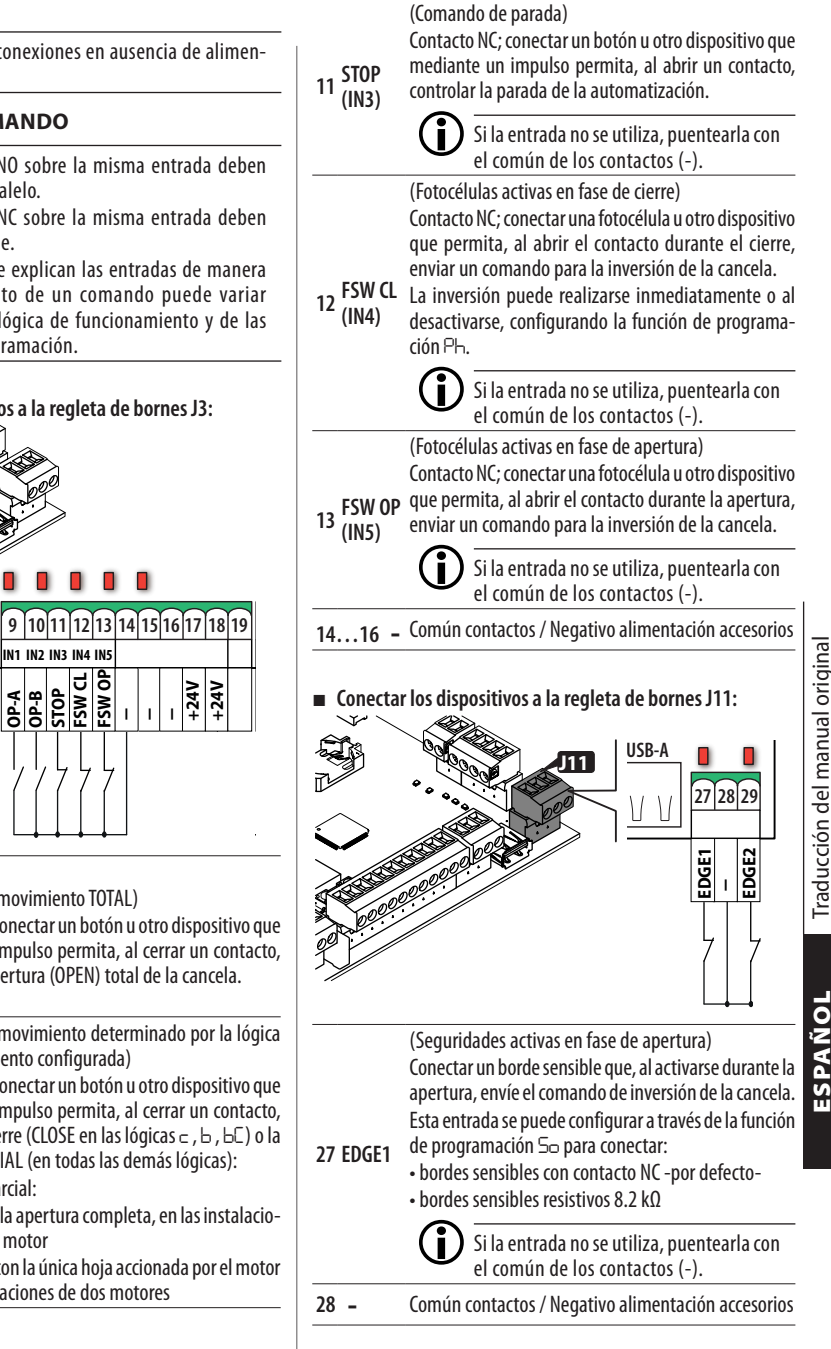

<span id="page-11-0"></span>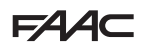

**(Seguridades activas en cierre)** 

Conectar un borde sensible que, al activarse durante **RADIO** el cierre, envíe el comando de inversión de la cancela. Esta entrada se puede configurar a través de la función

- **29 EDGE2** de programación *Sc* para conectar:
	- bordes sensibles con contacto NC -por defecto- **CR2032**
	- bordes sensibles resistivos 8.2 kΩ

Si la entrada no se utiliza, puentearla con el común de los contactos (-). **2EASY**

### **FINAL DE CARRERA**

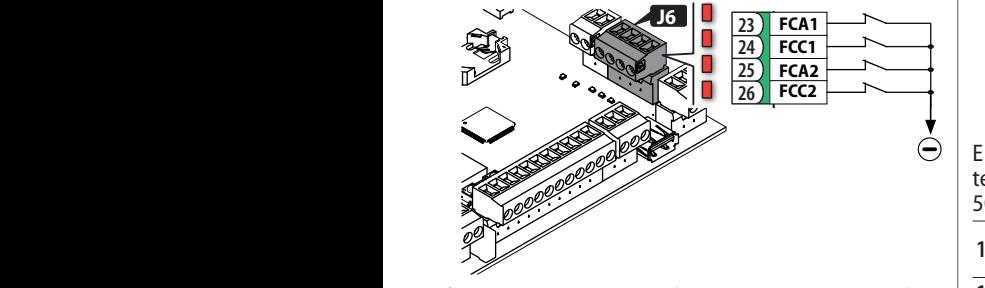

 Si no se utiliza ningún final de carrera, no hace falta puentear las entradas (NC). Si se utiliza como mínimo un final de carrera, se deben puentear las entradas no utilizadas con el común de los contactos (-).

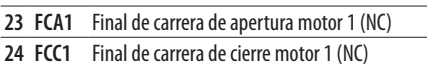

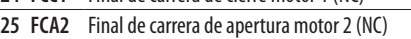

**26 FCC2** Final de carrera de cierre motor 2 (NC)

Para los ajustes de conexión y funcionalidades, ver § Accesorios.

# **DISPOSITIVOS BUS 2easy**

Traducción del manual original

Traducción del manual original

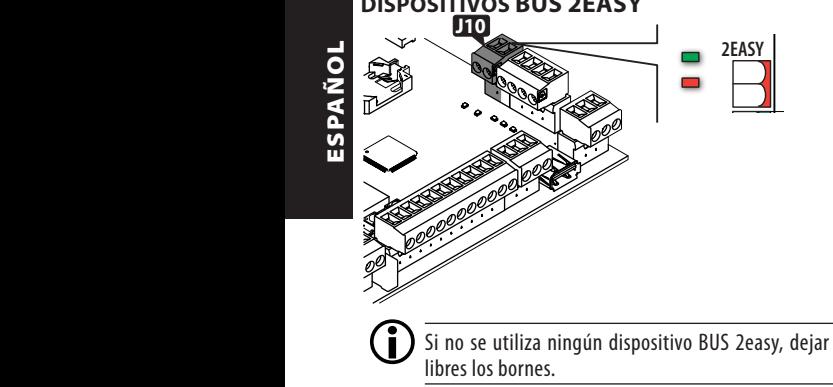

Para la conexión y el direccionamiento ver § Accesorios. Respetar la carga máxima de 500 mA.

**ALIMENTACIÓN ACCESORIOS J3 +/R1 -/R2 F** . . . . . 9 10 11 12 13 14 15 16 17 18 19  $\frac{1}{2}$ **+24V +24V ---L<sup>C</sup> <sup>C</sup> 500 mA máx. CONNECTIVITY**

E145S proporciona una alimentación de 24 V<del>---</del> protegida de cortocircuitos con una corriente máxima de **CR2032** 500 mA para los accesorios conectados.

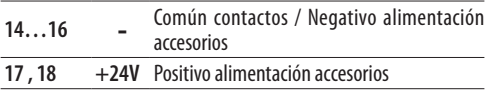

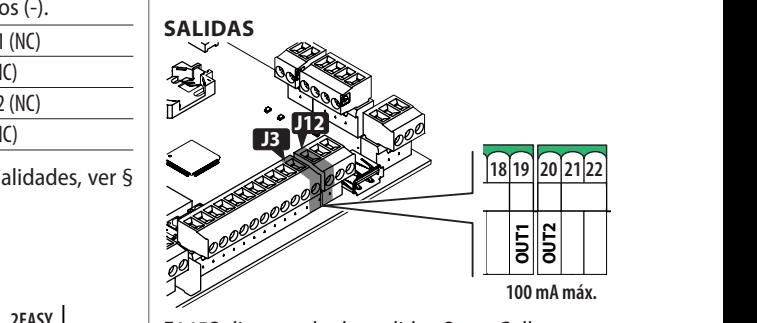

**<sup>M</sup> <sup>M</sup> 230V~ 60W max** activan de acuerdo con las funciones de programación E145S dispone de dos salidas Open Collector que se *o1* y *o2*.

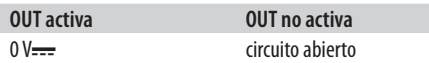

Respetar la carga máxima de 100 mA para cada salida.

<span id="page-12-0"></span>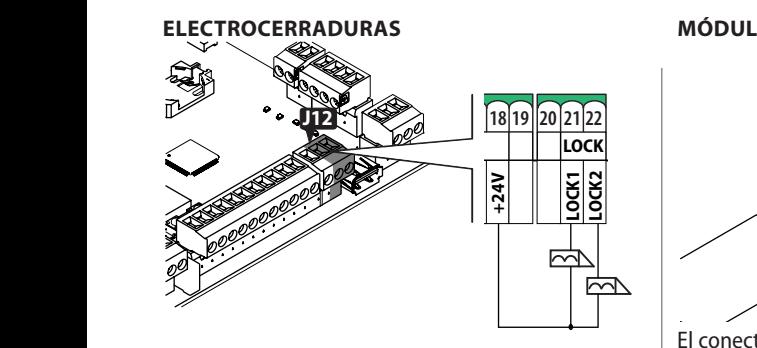

E145S puede gestionar hasta dos electrocerraduras para bloquear las hojas en posición cerrada.

**21 LOCK1** Electrocerradura en la hoja accionada por el motor 1

**22 LOCK2** Electrocerradura en la hoja accionada por el motor 2

Si el encoder Bus 2easy está instalado y habilitado, la electrocerradura se activa solo antes de la apertura de la hoja en posición cerrada.

Si el encoder Bus 2easy no está habilitado, la electrocerradura se activa antes de cada movimiento en la apertura, independientemente de la posición de la hoja.

Utilizar electrocerraduras FAAC de 12 V~/24 V- o, como alternativa, electrocerraduras genéricas de 24  $V_{\overline{***}}/0.5$ A con 3 A como máximo.

#### **TARJETA RADIO RECEPTOR/DECODIFICADOR**

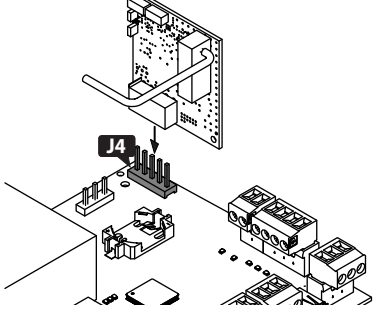

El conector de conexión rápida J4 se utiliza para tarjetas de radio o de descodificación FAAC de 5 pines. Respetar la dirección de inserción indicada en la figura.

> Si se utiliza un receptor Faac modelo RP, es aconsejable instalar la correspondiente antena exterior para obtener un alcance adecuado.

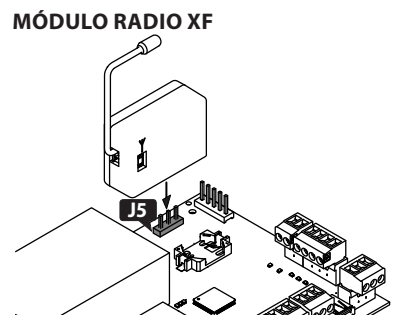

El conector de conexión rápida J5 se utiliza para módulos de radio FAAC modelo XF.

Respetar la dirección de inserción indicada en la figura. Para la memorización de los controles remotos, ver § Accesorios.

#### **LÁMPARA INTERMITENTE**

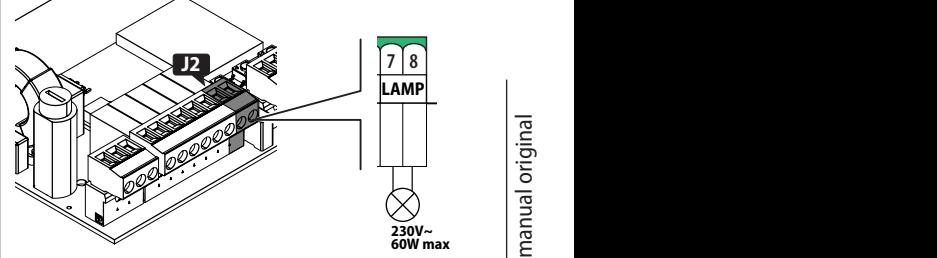

**230V~** La lámpara intermitente indica que el automatismo está en movimiento y debe instalarse en una posición visible desde ambos lados de la cancela.

La lámpara intermitente debe ser un modelo con una alimentación de 230 V~, 60 W como máximo. Se puede activar un pre-parpadeo de 3 s antes del movimiento a través de la función de programación *PF*.

ESPAÑOL

<span id="page-13-0"></span>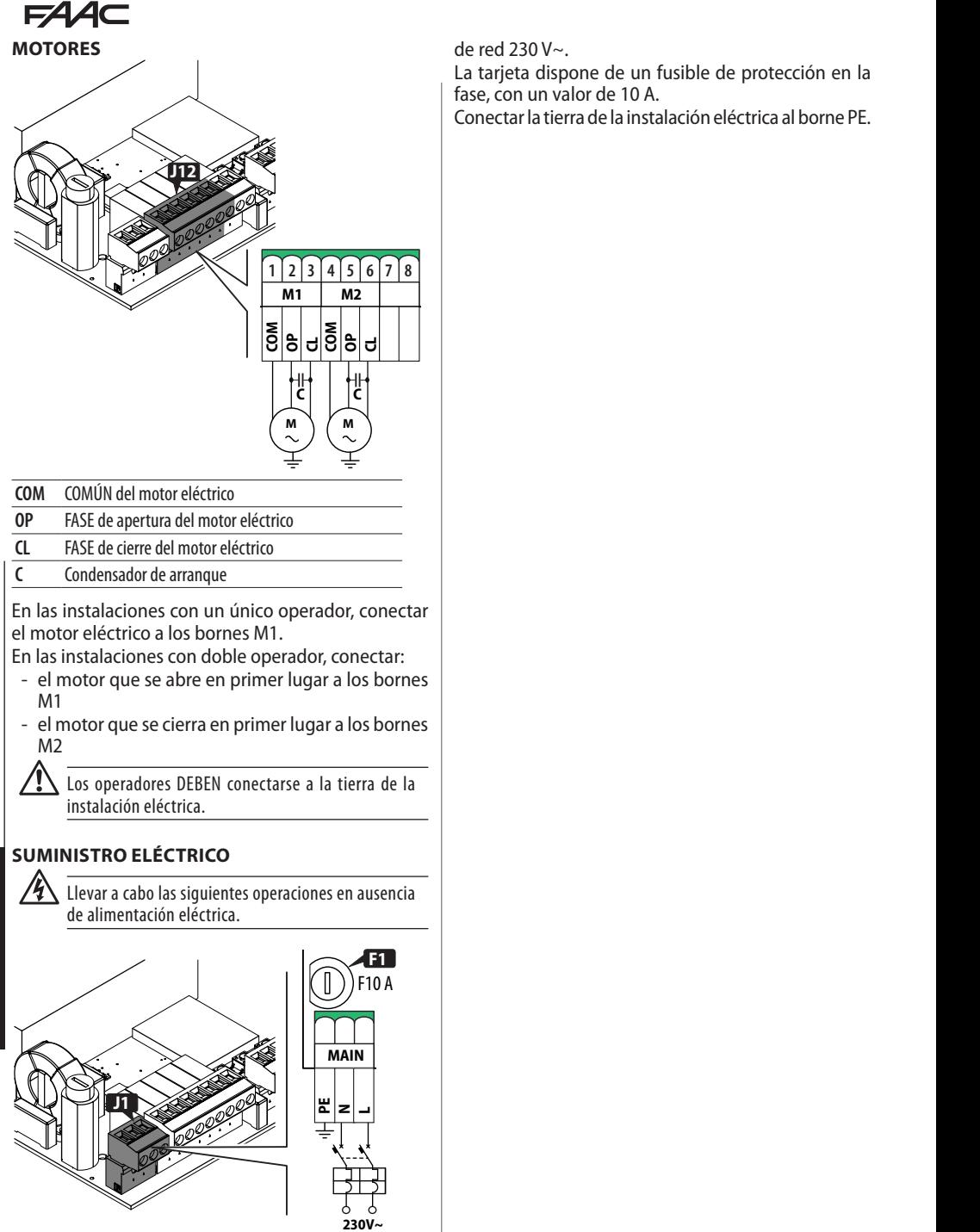

Conectar la Fase (L) y el Neutro (N) de la alimentación

ESPAÑOL

ESPAÑOL

de red 230 V~.

La tarjeta dispone de un fusible de protección en la fase, con un valor de 10 A.

Conectar la tierra de la instalación eléctrica al borne PE.

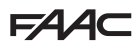

# <span id="page-14-0"></span>**6. ARRANQUE**

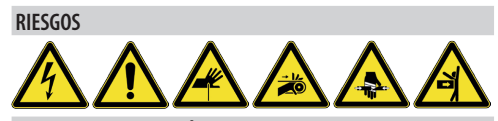

**EQUIPOS DE PROTECCIÓN INDIVIDUAL**

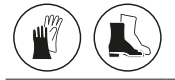

Realizar las operaciones indicadas a continuación (§ apartados específicos).

- 1. Conectar la tarjeta a la alimentación.
- 2. Comprobar el correcto estado de los leds.
- 3. Configurar el tipo de automatización (Programación base, *cF*) y el número de motores (Progra- mación base, *Mn*).
- 4. Si los hubiera, habilitar los encoders (Programación base, *En*) y los finales de carrera (Programación base, *FA*, *FC*).
- 5. Comprobar el movimiento de las hojas (Programación base, *M2*, *M1*).
- 6. Realizar el SETUP que incluye la inscripción BUS 2easy de los dispositivos conectados (Programación base, *tL*).
- 7. Memorizar los controles remotos, si se utilizan.
- 8. Completar la programación deseada.
- 9. Realizar las comprobaciones finales sobre el funcionamiento de la automatización con todos los dispositivos instalados.

#### **6.1 CONECTAR LA TARJETA A LA ALIMENTACIÓN**

Conectar la alimentación de red; se encienden los Ledes 5V y 24V y en la pantalla se muestra:

*bo*, después la versión FW (p. ej. *4.0*), y después *S0* **RADIO** (solicitud de SETUP).

Si el SETUP ya se ha realizado, la pantalla muestra *bo* y, después, el estado de la automatización (p. ej. **00**) Para las señalizaciones por led o en la pantalla, ver § Diagnóstico.

# **6.2 PROGRAMACIÓN**

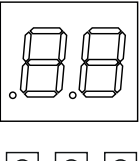

**+/R1 -/R2 F** Se puede entrar en la programación base o avanzada

cuando la pantalla muestra el estado de la automatización.

- *■* **Programación base**
- 1. Pulsar y mantener pulsado el botón **F**:
	- la pantalla muestra la primera función ( *C*), que permanece en pantalla mientras se mantiene pulsado el botón F.
- 2. Soltar el botón: la pantalla muestra el valor de la función.
- 3. Pulsar el botón **+** o **-** para modificar y, después, el botón **F** para confirmar y pasar a la siguiente función.

Se procede de la misma forma para todas las funciones.

#### *■* **Programación avanzada**

1. Pulsar y mantener pulsado el botón **F** y, después, pulsar también el botón **+**: la pantalla muestra la primera función (*bo*), que permanece en pantalla mientras se mantiene

pulsado el botón F.

- 2. Soltar los botones: la pantalla muestra el valor de la función.
- 3. Pulsar el botón **+** o **-** para modificar y, después, el botón **F** para confirmar y pasar a la siguiente función.

Se procede de la misma forma para todas las funciones.

- *■* **Salir de la programación**
- (i) Cada valor modificado se vuelve efectivo inmediatamente, pero al salir de la programación, se debe seleccionar si se desean guardar las modificaciones. Se pierden las modificaciones tras 10 minutos de inactividad en los botones, o si se interrumpe la alimentación a la tarjeta antes de guardar.
- Como alternativa, desplazar el menú de progra-1. Pulsar y mantener pulsado el botón **F** y, después, pulsar también el botón **-**. mación hasta la última función (*St*).
- 2. Elegir:

*Y* = guarda las modificaciones realizadas

- *no* = NO guarda las modificaciones realizadas
- 3. Pulsar el botón **F** para confirmar: la pantalla volverá a mostrar el estado del automatismo.

# <span id="page-15-0"></span>**FAAC**

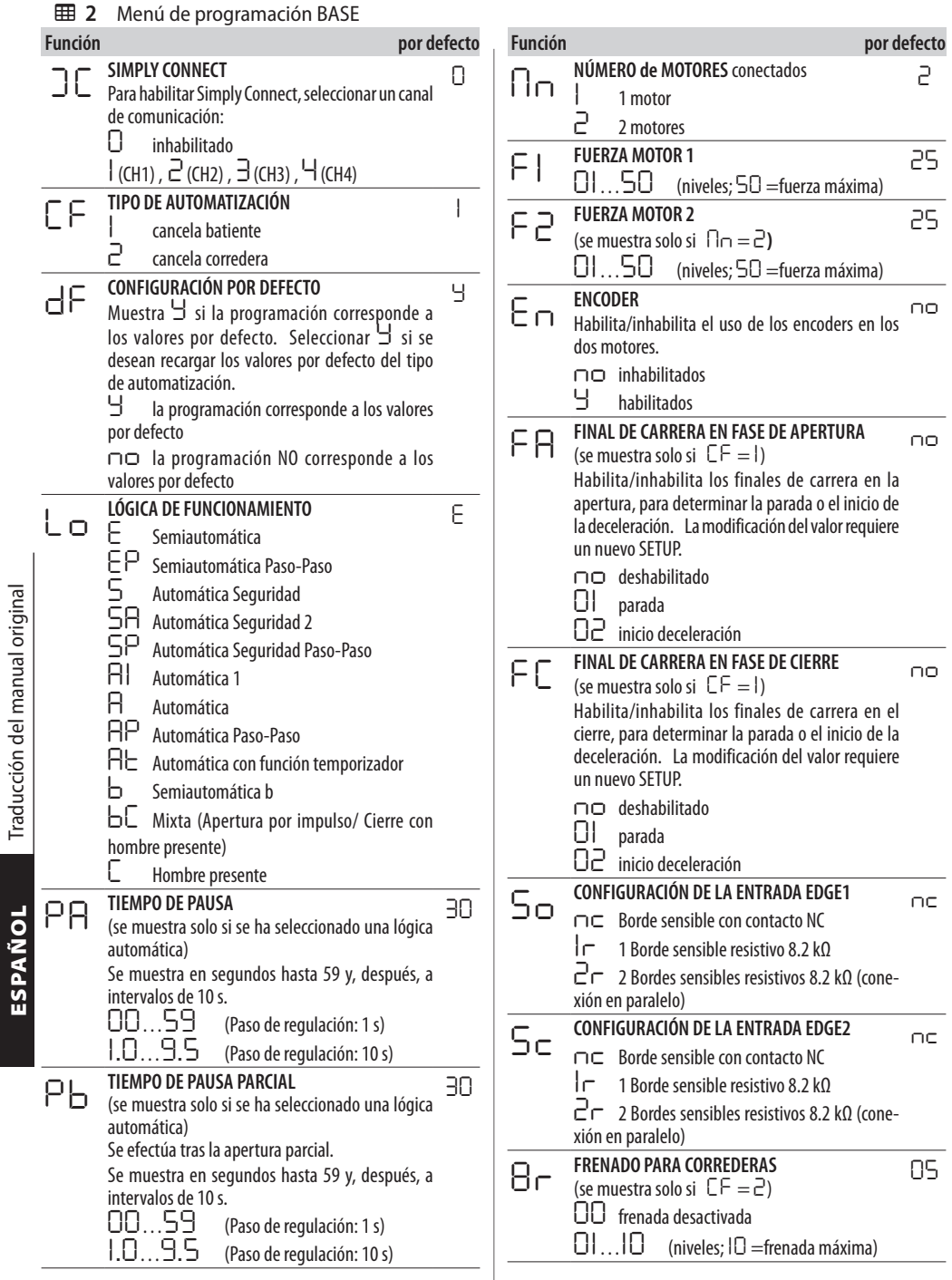

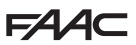

**por defecto** 

*01*

*no*

*no*

*02*

*no*

*20*

*20*

3 Menú de programación AVANZADA

*Y* habilitado

*00*…*59* (Paso de regulación: 1 s)

*Y* inversión parcial (2 s)

*r2* **DECELERACIÓN HOJA 2**  (NO se muestra si *FA*/*FC* = *2* , ni si *Mn* = *1*)

tada al MOTOR 2 (% de la carrera total).<br>0 | . . 50 (Paso de regulación: 1 %

Define el espacio de deceleración de la hoja conectada al MOTOR 1 (% de la carrera total). *01*…*50* (Paso de regulación: 1 %)

Define el espacio de deceleración de la hoja conec-

*01*…*50* (Paso de regulación: 1 %)

*r 1* **DECELERACIÓN HOJA 1**  (NO se muestra si *FA*/*FC* = *2*)

*1,0*…*1,3* (Paso de regulación: 10 s)

<span id="page-16-0"></span>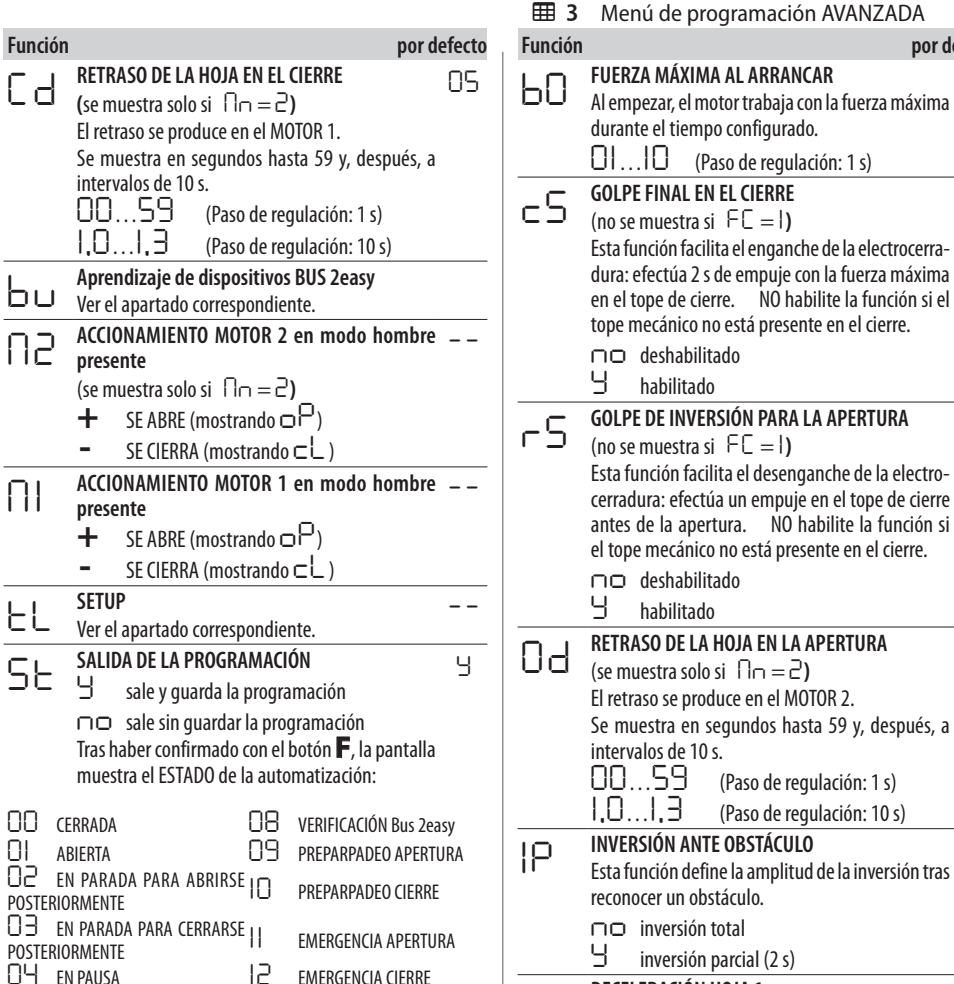

*04* EN PAUSA *12* EMERGENCIA CIERRE *05* EN APERTURA *HP* HOLD POSITION *06* EN CIERRE *.* (intermitente) SLEEP

*07* FAILSAFE EN CURSO

# **FAAC**

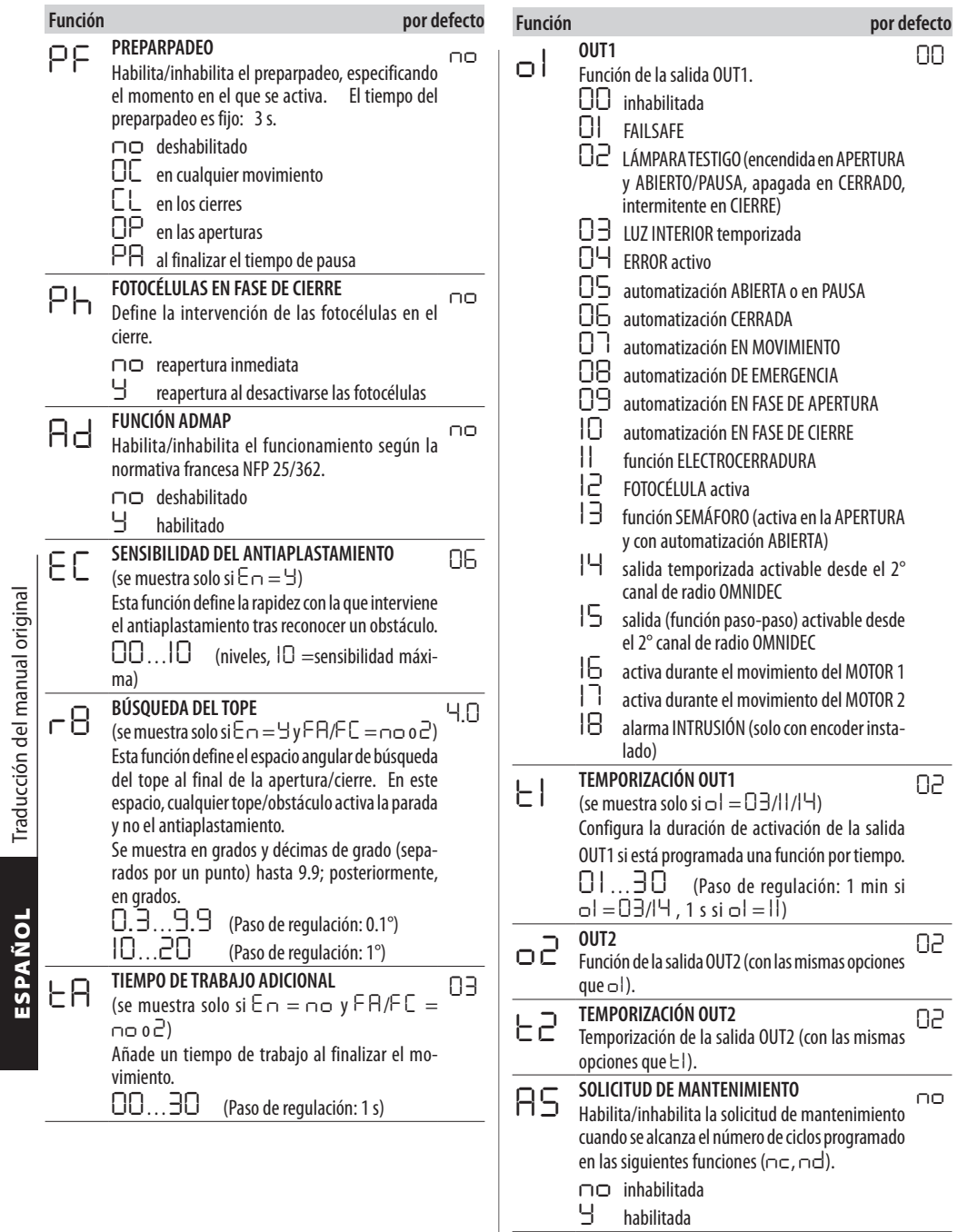

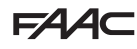

<span id="page-18-0"></span>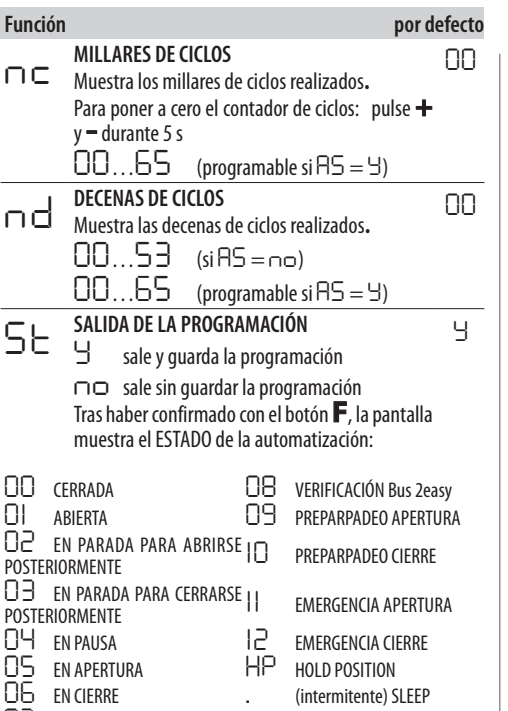

# **6.3 LÓGICAS DE FUNCIONAMIENTO**

LEl comando STOP es prioritario en todas las lógicas y bloquea el funcionamiento de la automatización. El comando CLOSE siempre activa el cierre.

### *■ E* **SEMIAUTOMÁTICA**

Esta lógica utiliza solamente el comando OPEN.

OPEN cuando la automatización está cerrada, activa su apertura.

OPEN cuando la automatización está abierta, activa su cierre.

OPEN durante la apertura, provoca el bloqueo y el OPEN sucesivo cierra.

OPEN durante el cierre, hace que se abra de nuevo. Intervención de las fotocélulas: durante el movimiento activa la inversión.

# *■ EP* **SEMIAUTOMÁTICA PASO-PASO**

Esta lógica utiliza solamente el comando OPEN.

OPEN cuando la automatización está cerrada, activa su apertura.

OPEN cuando la automatización está abierta, activa su cierre.

OPEN durante la apertura o el cierre, provoca el bloqueo y el OPEN sucesivo invierte el movimiento. Intervención de las fotocélulas: durante el movimiento activa la inversión.

# *■ S* **AUTOMÁTICA SEGURIDAD**

Esta lógica utiliza solamente el comando OPEN.

OPEN cuando la automatización está cerrada, activa su apertura. La automatización se cierra de nuevo automáticamente tras el tiempo de pausa.

OPEN durante la apertura, activa el cierre. OPEN durante la pausa, activa el cierre.

OPEN durante el cierre, hace que se abra de nuevo. Intervención de las Fotocélulas en fase de cierre durante la pausa, activa el cierre - durante la apertura, reserva el cierre - durante el cierre, activa la inversión y después la cierra inmediatamente.

# *■ SA* **AUTOMÁTICA SEGURIDAD 2**

Esta lógica utiliza solamente el comando OPEN.

OPEN cuando la automatización está cerrada, activa su apertura. La automatización se cierra de nuevo automáticamente tras el tiempo de pausa.

- OPEN durante la fase de apertura es ignorado.
- OPEN durante la pausa, activa el cierre.

OPEN durante el cierre, hace que se abra de nuevo. Intervención de las fotocélulas en el cierre: durante la pausa reinicia el tiempo de pausa.

ESPAÑOL

ESPAÑOL

*07* FAILSAFE EN CURSO

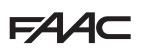

Esta lógica utiliza solamente el comando OPEN.

OPEN cuando la automatización está cerrada, activa su apertura. La automatización se cierra de nuevo automáticamente tras el tiempo de pausa.

OPEN durante la pausa, activa el cierre.

OPEN durante la apertura o el cierre, activa la parada y el OPEN sucesivo invierte el movimiento.

Intervención de las Fotocélulas en fase de cierre: durante la pausa, activa el cierre - durante la apertura, reserva el cierre - durante el cierre, activa la apertura y después la cierra inmediatamente.

#### *■ A1* **AUTOMÁTICA1**

Esta lógica utiliza solamente el comando OPEN.

OPEN cuando la automatización está cerrada, activa su apertura. La automatización se cierra de nuevo automáticamente tras el tiempo de pausa.

OPEN durante la fase de apertura es ignorado.

OPEN durante la pausa, restablece el tiempo de pausa.

ESPA UTOMÁTICA SEGURIDAD PASO-PASO<br>
Seta lógica utiliza solamente el comando OPEN.<br>
OPEN cuando la automátización está el cuando automátización está el automátización está el automátización está el automáticamente tras e OPEN durante el cierre, hace que se abra de nuevo. Intervención de las Fotocélulas en fase de cierre durante la pausa, activa el cierre - durante la apertura, reserva el cierre - durante el cierre, activa la inversión y después la cierra inmediatamente.

# *■ A* **AUTOMÁTICA**

Esta lógica utiliza solamente el comando OPEN.

OPEN cuando la automatización está cerrada, activa su apertura. La automatización se cierra de nuevo automáticamente tras el tiempo de pausa.

OPEN durante la pausa, restablece el tiempo de pausa.

OPEN durante la fase de apertura es ignorado.

OPEN durante el cierre, hace que se abra de nuevo. Intervención de las fotocélulas en el cierre: durante la pausa reinicia el tiempo de pausa.

#### *■ AP* **AUTOMÁTICA PASO-PASO**

Esta lógica utiliza solamente el comando OPEN.

OPEN cuando la automatización está cerrada, activa su apertura. La automatización se cierra de nuevo automáticamente tras el tiempo de pausa.

OPEN durante la pausa, provoca el bloqueo y el OPEN sucesivo cierra.

OPEN durante la apertura, provoca el bloqueo y el OPEN sucesivo cierra.

OPEN durante el cierre, hace que se abra de nuevo. Intervención de las fotocélulas en el cierre: durante la pausa reinicia el tiempo de pausa.

#### *■ At* **AUTOMÁTICA TEMPORIZADOR**

Esta lógica utiliza solamente el comando OPEN.

OPEN cuando la automatización está cerrada, activa su apertura. La automatización se cierra de nuevo automáticamente tras el tiempo de pausa. Si al encenderla está activa una entrada OPEN se abre; de lo contrario, se cierra.

OPEN durante la pausa, restablece el tiempo de pausa.<br>OPEN

durante la fase de apertura es ignorado.

OPEN durante el cierre, hace que se abra de nuevo. Intervención de las fotocélulas en el cierre: durante la pausa reinicia el tiempo de pausa.

#### *■ b* **SEMIAUTOMÁTICA b**

Esta lógica utiliza los comandos OPEN A para la apertura y OPEN B (CLOSE) para el cierre. El movimiento parcial no está disponible. OPEN cuando la automatización está cerrada, activa su apertura.

OPEN durante el cierre, hace que se abra de nuevo. Intervención de las fotocélulas: invierte el movimiento.

# *■ bC* **MIXTA (b en apertura, C en cierre)**

Esta lógica utiliza el comando por impulso OPEN A (OPEN) para la apertura y OPEN B (CLOSE) mantenido para el cierre. El movimiento parcial no está disponible.

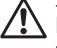

La activación de un comando mantenido debe ser voluntaria y la automatización debe estar a la vista.

OPEN activa la apertura.

CLOSE mantenido activa el cierre (en la apertura, un CLOSE, no mantenido, provoca el bloqueo).

OPEN durante el cierre, hace que se abra de nuevo. Intervención de las fotocélulas: en el cierre invierte el movimiento; en la apertura bloquea el movimiento.

# *■ C* **HOMBRE PRESENTE**

Esta lógica utiliza los comandos mantenidos OPEN A (OPEN) para la apertura y OPEN B (CLOSE) para el cierre. El movimiento parcial no está disponible.

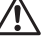

!La activación de un comando mantenido debe ser voluntaria y la automatización debe estar a la vista.

OPEN mantenido activa la apertura.

CLOSE mantenido activa el cierre.

Intervención de las fotocélulas: bloquea el movimiento.

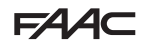

# <span id="page-20-0"></span>**6.4 SETUP**

El SETUP consiste en una serie de movimientos con los cuales la tarjeta adquiere la carrera de las hojas y otros parámetros de funcionamiento. Además, el SETUP lleva a cabo la inscripción de los dispositivos BUS 2easy presentes.

#### **Cuándo es necesario realizar el SETUP:**

- cuando la pantalla muestra *S0* intermitente (ej. primera puesta en marcha de la automatización)
- tras la sustitución de la tarjeta
- si se desea modificar la carrera de las hojas
- si hay errores activos que requieren el SETUP
- si se modifican funciones de programación que requieren un nuevo SETUP

#### **Comprobaciones previas al SETUP:**

- la automatización no debe estar en funcionamiento manual
- la entrada STOP debe puentear si no se utiliza
- en la Programación Base, comprobar la correcta configuración de las funciones:
	- *cF* tipo de automatización
	- *Mn* número de motores
	- *En* encoder (si está presente, se debe habilitar)

!Durante el SETUP, impedir todo tipo de tránsito en la zona de movimiento de las hojas, ya que los dispositivos de seguridad están inhabilitados.

- 1. En la Programación base, entrar en la función *tl*. Se muestra el valor *--*. Las hojas deben estar cerradas. Para cerrarlas ahora, pulsar el botón **+** para la Hoja1, y el botón **-** para la Hoja2.
- 2. Pulsar simultáneamente durante algunos segundos los botones **+** <sup>y</sup> **-**. La pantalla parpadea, después comienza el primer movimiento y la pantalla muestra *S1*. Soltar los botones.
- 3. Se lleva a cabo el SETUP. La pantalla muestra las fases en curso con una sigla intermitente (desde *S1* a *S4*, ver Fases de SETUP).

Si el SETUP no inicia o se interrumpe antes de su conclusión, la tarjeta sale de la programación con *S0* intermitente en la pantalla: comprobar los ERRORES presentes (Capítulo § Diagnóstico).

### **EED** 4 Fases de SETUP

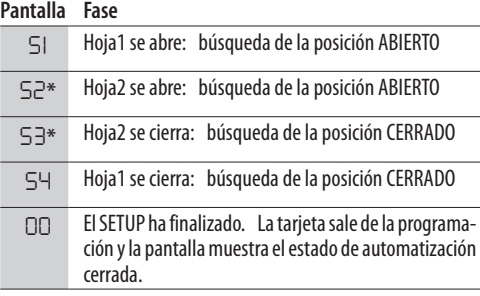

\* la fase NO se ejecuta si la automatización es de hoja simple.

Las fases se desarrollan en orden automático. El reconocimiento de la posición abierta/cerrada se lleva a cabo en función de la configuración de la instalación:

#### *■* **Función por tiempo**

Enviar un comando de OPEN A en cuanto la hoja alcance el tope mecánico de parada.

#### *■* **Funcionamiento con encoder**

La tarjeta reconoce automáticamente la posición si está presente el tope mecánico de parada.

En ausencia del tope mecáni co de parada, enviar un comando de OPEN A en el punto en el que se desea detener la hoja.

#### *■* **Funcionamiento con final de carrera (con o sin encoder)**

Si el final de carrera está programado para determinar el punto de detención, la tarjeta reconoce automáticamente la posición en cuanto se activa el final de carrera. Si el final de carrera está programado para determinar el punto de deceleración, enviar un comando de OPEN A en cuanto la hoja alcance el tope mecánico de parada.

#### *■* **Cancela corredera**

La tarjeta reconoce automáticamente las posiciones cuando se activa cada final de carrera.

El final de carrera, en esta aplicación, se utiliza únicamente como parada.

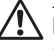

Los finales de carrera son indispensables en esta aplicación.

ESPAÑOL

ESPAÑOL

# <span id="page-21-0"></span>**FAAC 6.5 CONFIGURAR MOVIMIENTOS Y TEMPORIZADORES**

#### **Con PROGRAMACIÓN BASE**

- *PA* **Tiempo de pausa en OPEN A**, *Pb* **Tiempo de pausa en OPEN B** En las lógicas de funcionamiento con cierre automático, la cancela permanece abierta durante el tiempo de pausa (se puede configurar específicamente para la apertura completa o para la apertura parcial).

- *Mn* **Número de motores** Antes de realizar el SETUP, se debe configurar correctamente el número de motores, definiendo el funcionamiento con 2 hojas o con hoja simple.

- *FA* **Final de carrera en la apertura**, *FC* **Final de carrera en el cierre** Si están presentes, los finales de carrera se deben habilitar en la parada o en la deceleración de la hoja.

- *Cd* **Retraso de la hoja en el cierre** Esta función sirve para la automatización de 2 hojas, para evitar interferencias y para respetar el posible solapamiento.

#### **Con PROGRAMACIÓN AVANZADA**

- *bo* **Tiempo de fuerza máxima al arrancar** Al empezar, el motor trabaja con la fuerza máxima durante algunos segundos, ignorando los límites establecidos en la programación base (*F1*, *F2*). Aumentar el tiempo en caso de fricción especialmente elevada al arrancar.

- *Od* **Retraso de la hoja en la apertura** Esta función sirve para las automatizaciones de 2 hojas, para evitar interferencias y para respetar el posible solapamiento.

# **6.6 REGULACIÓN ANTIAPLASTAMIENTO**

El antiaplastamiento se obtiene limitando la fuerza estática ejercida por el operador en caso de impacto ante un obstáculo. Además, tras el reconocimiento de un obstáculo, la tarjeta envía un comando para la inversión del movimiento (parcial o completa, según la función *IP*).

El **reconocimiento de un obstáculo** se lleva a cabo mediante el encoder (si lo hubiera) o con la activación de un borde de seguridad.

A continuación, se indican las funciones para regular el antiaplastamiento. Algunas permiten limitar la fuerza estática o la energía cinética de la hoja sobre el obstáculo, y otras configuran la inversión ante obstáculo. Regular las funciones combinándolas entre ellas, teniendo en cuenta la configuración de la automatización y las condiciones de uso.

Por ejemplo, en las zonas especialmente ventosas, con las hojas dotadas de paneles, una elevada sensibilidad del antiaplastamiento puede provocar frecuentes inversiones no deseadas.

#### **Con PROGRAMACIÓN BASE**

- *F1* **Fuerza Motor 1**, *F2* **Fuerza Motor 2** Disminuir el valor si se desea limitar la fuerza estática en caso de impacto.

- *En* **Encoder** Si los encoders están presentes, se deben habilitar para llevar a cabo el reconocimiento de un obstáculo.

- *r8* **Búsqueda del tope** La inversión ante obstáculo mediante encoder no está activa en el espacio de búsqueda del tope.

#### **Con PROGRAMACIÓN AVANZADA**

- *IP* **Inversión ante obstáculo** Definir la amplitud de la inversión: completa o durante 2 s.

- *r1*, *r2* **Deceleración Hoja1, Hoja2** Definir la amplitud de la deceleración de la hoja en proximidad de las posiciones de abierto/cerrado. Como alternativa, se puede utilizar el final de carrera habilitado para la deceleración (*FA*, *FC* en la programación base).

La deceleración permite limitar las fuerzas de inercia y reducir las vibraciones de la cancela durante la parada.

- *EC* **Sensibilidad del antiaplastamiento** Definir la rapidez con la que interviene el antiaplastamiento tras reconocer un obstáculo mediante encoder.

# **7. PUESTA EN SERVICIO**

# **7.1 COMPROBACIONES FINALES**

- 1. Verificar que las fuerzas generadas por la cancela no sobrepasan los límites admitidos por la normativa. Utilizar un medidor de la curva de impacto de acuerdo con la norma EN 12453. Para los países extracomunitarios, en ausencia de una normativa local específica, la fuerza estática debe Si es necesario, realizar los correspondientes ajustes consultando también las instrucciones del operador.
- 2. Efectuar una comprobación funcional completa de la automatización y de todos los dispositivos instalados.
- 3. Consultar las instrucciones del operador para posteriores comprobaciones en caso de que se soliciten.

# **7.2 CERRAR EL CONTENEDOR**

Cerrar el contenedor que alberga la tarjeta tomando como referencia las instrucciones específicas para ello.

#### **7.3 OPERACIONES FINALES**

Comprobar que se cumplen todos los requisitos (o proceder a su cumplimiento) para la entrega de la instalación, teniendo en cuenta que deben corresponder con la tarjeta instalada/reemplazada.

ESPAÑOL

# <span id="page-22-0"></span>**8. ACCESORIOS**

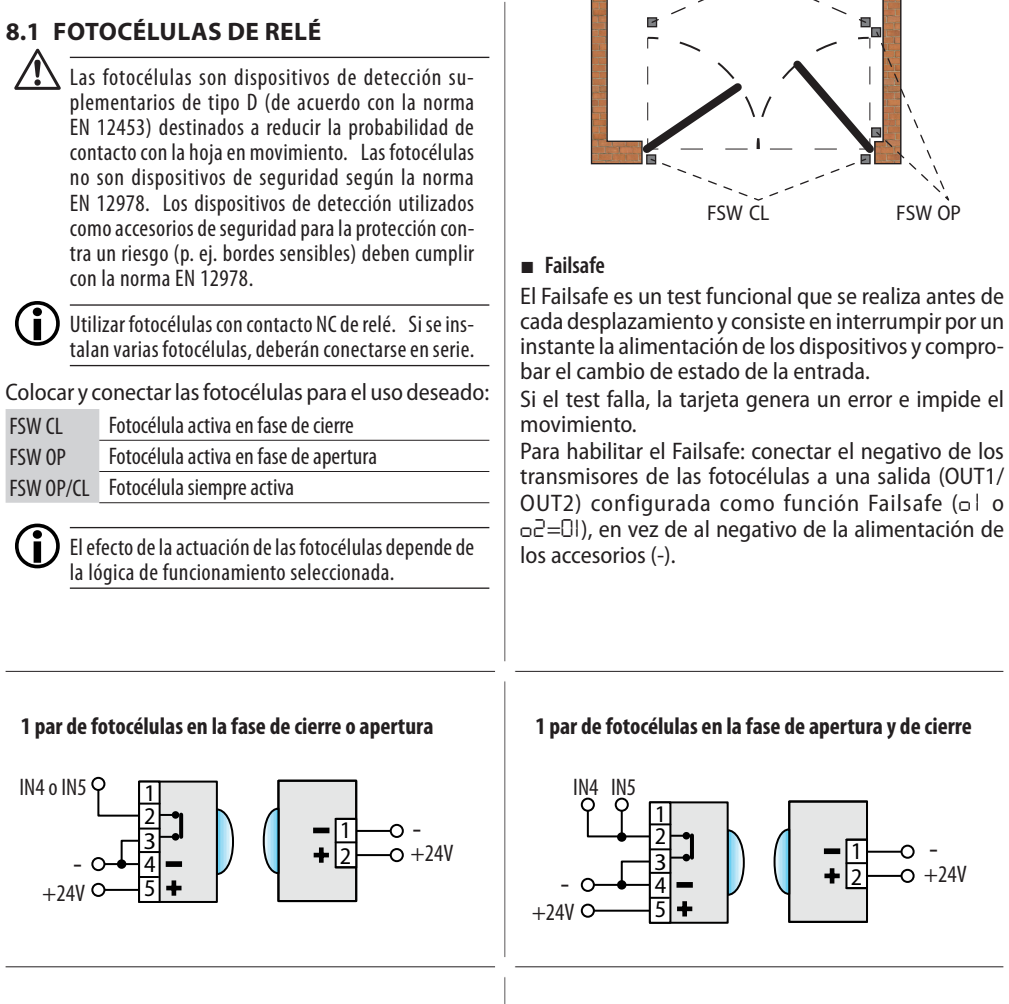

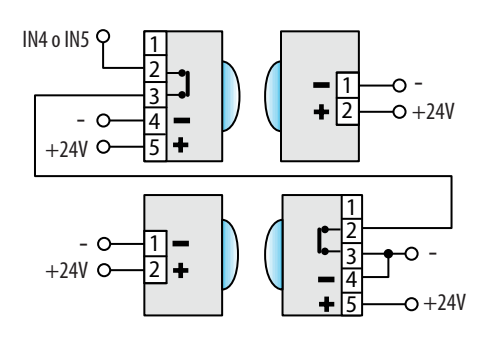

#### **2 pares de fotocélulas en la fase de cierre o apertura 1 par en la fase de cierre y 1 en la fase de apertura y de cierre**

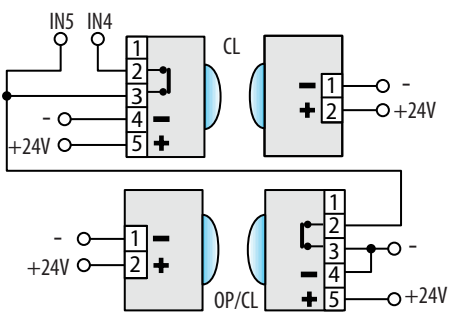

ESPAÑOL

ESPAÑOL

詞

FSW OP/CL

 $\ddot{\phantom{0}}$ 

量

# <span id="page-23-0"></span>**FAAC 8.2 BORDES SENSIBLES**

Si se utiliza el borde sensible para la protección contra un riesgo, debe ser conforme con la norma EN 12978.

La tarjeta E145S dispone de dos entradas para la conexión de bordes sensibles activos durante la apertura (EDGE1) o durante el cierre (EDGE2).

La activación de un borde sensible provoca la inversión del movimiento, que puede ser:

- completa si *iP* = *no* en programación
- parcial (2 s) si *iP* = *Y* en programación

Las entradas EDGE1 y EDGE2 pueden configurarse para conectar los siguientes tipos de dispositivos:

- con contacto NC (*So/Sc* = *nc*)
- 1 borde resistivo 8.2 kΩ (*So/Sc* = *1r*)
- 2 bordes resistivos 8.2 kΩ conectados en paralelo (*So/Sc* = *2r*)

NO conectar fotocélulas a las entradas EDGE1/EDGE2.

- 1. Configurar la entrada a la que está conectado el borde sensible de acuerdo con el tipo utilizado (funciones *So/Sc* en programación).
- 2. Si el dispositivo conectado prevé un test funcional, utilizar una salida (OUT1/OUT2) configurada como función Failsafe (*o1* o *o2*=*01*).

# **8.3 FINAL DE CARRERA**

Las entradas de los finales de carrera están inhabilitados por defecto.

Para habilitar las entradas y definir la función de los finales de carrera conectados (detención del movimiento o inicio de la deceleración), utilizar los parámetros *FA* y *FC* en la programación base.

Si no se utiliza ningún final de carrera, no hace falta puentear las entradas (NC). Si se utiliza como mínimo un final de carrera, se deben puentear las entradas no utilizadas con el común de los contactos (-).

Estas entradas se pueden utilizar para conectar el accesorio Gatecoder (también en combinación con los finales de carrera, si los hubiera).

Para habilitar los encoders, utilizar el parámetro *En*.

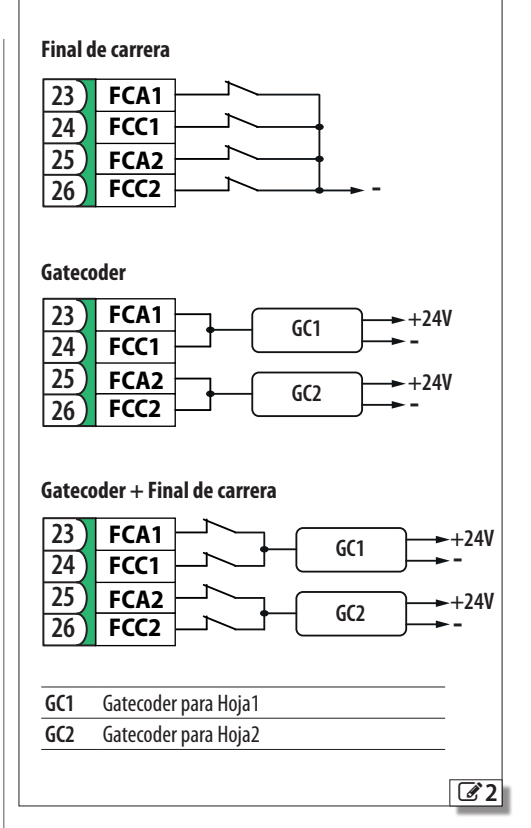

ESPAÑOL

# <span id="page-24-0"></span>**8.4 DISPOSITIVOS BUS 2easy**

Es posible conectar a esta tarjeta dispositivos FAAC BUS 2easy (fotocélulas, bordes sensibles, dispositivos de mando).

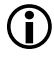

LSi no se utiliza ningún accesorio BUS 2easy, liberar el conector J10. No puentear.

# **CONEXIÓN**

Conectar los dispositivos BUS 2easy al conector J10.

La longitud total de los cables BUS 2easy no debe superar los 100 m.

La línea BUS no presenta polaridad (a excepción de la conexión del encoder, ver apartado específico).

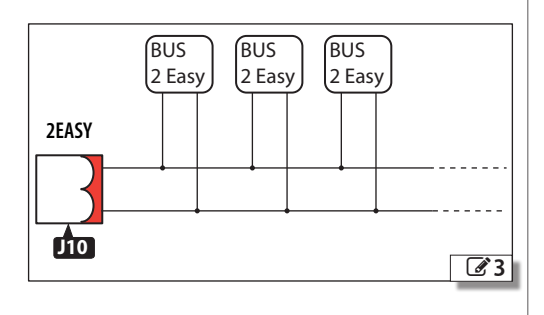

# **FOTOCÉLULAS BUS 2easy**

. Las fotocélulas son dispositivos de detección suplementarios de tipo D (de acuerdo con la norma EN 12453) destinados a reducir la probabilidad de contacto con la hoja en movimiento. Las fotocélulas no son dispositivos de seguridad según la norma EN 12978. Los dispositivos de detección utilizados como accesorios de seguridad para la protección contra un riesgo (p. ej. bordes sensibles) deben cumplir con la norma EN 12978.

#### Tipo de uso:

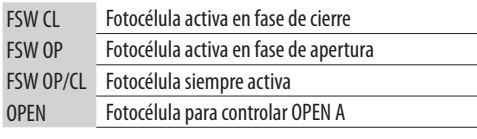

LEl efecto de la actuación de las fotocélulas depende de la lógica de funcionamiento seleccionada.

1. Realizar el direccionamiento de las fotocélulas BUS 2easy configurando los cuatro DIP switches presentes, tanto en el transmisor como en el receptor correspondiente.

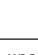

LEn una pareja de fotocélulas la transmisora y la receptora deben tener la misma configuración de los DIP switches. No debe haber dos o más parejas de fotocélulas con

la misma configuración de DIP switches. La presencia de varias parejas con la misma dirección provoca un error en la tarjeta (conflicto).

- 2. Inscribir las fotocélulas BUS 2easy (ver apartado específico).
- 3. Efectuar la verificación de los dispositivos BUS 2easy (ver apartado específico) y comprobar el funcionamiento de la automatización de acuerdo con el tipo de fotocélula instalada.

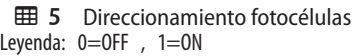

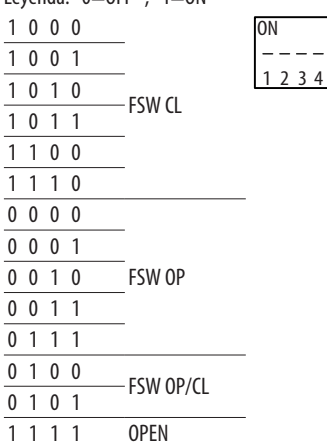

# **BORDES SENSIBLES BUS 2easy**

Si se utiliza el borde sensible para la protección contra un riesgo, debe ser conforme con la norma EN 12978.

#### Tipo de uso:

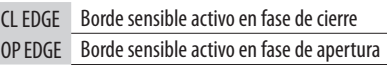

La activación de un borde sensible provoca la inversión del movimiento, que puede ser:

- completa si *iP* = *no* en programación
- parcial (2 s) si *iP* = *Y* en programación
- 1. Realizar el direccionamiento de la electrónica del dispositivo configurando los cuatro DIP switches.

LNo debe haber dispositivos con la misma configuración de DIP switches. La presencia de varios dispositivos con la misma dirección provoca un error en la tarjeta (conflicto).

<span id="page-25-0"></span>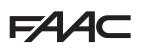

- 2. Inscribir el dispositivo (ver apartado específico).
- 3. Efectuar la verificación de los dispositivos BUS 2easy (ver apartado específico) y el correcto funcionamiento de los bordes sensibles. Durante el movimiento de la cancela, activar el borde sensible con un obstáculo y comprobar el funcionamiento de la automatización de acuerdo con el tipo de borde sensible instalado.

#### **EED 6** Direccionamiento bordes sensibles

Levenda:  $0=$ OFF,  $1=$ ON

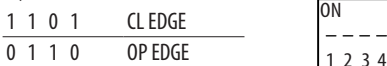

#### **ENCODER BUS 2easy**

- 1. Conectar los cables de los encoders a la regleta de bornes 2EASY.
- 2. Una vez alimentada la tarjeta, comprobar los ledes de cada encoder con la hoja parada:

**DL1** encendido = encoder alimentado

**DL2** encendido = encoder conectado al **MOTOR1 DL2** apagado = encoder conectado al **MOTOR2**

Para cada encoder que no esté conectado a la hoja correcta, se debe interrumpir temporalmente la alimentación e invertir los 2 cables en la regleta de bornes 2EASY.

- 3. Inscribir los dispositivos (ver apartado específico).
- 4. Efectuar la verificación de los dispositivos BUS 2easy (ver apartado específico).

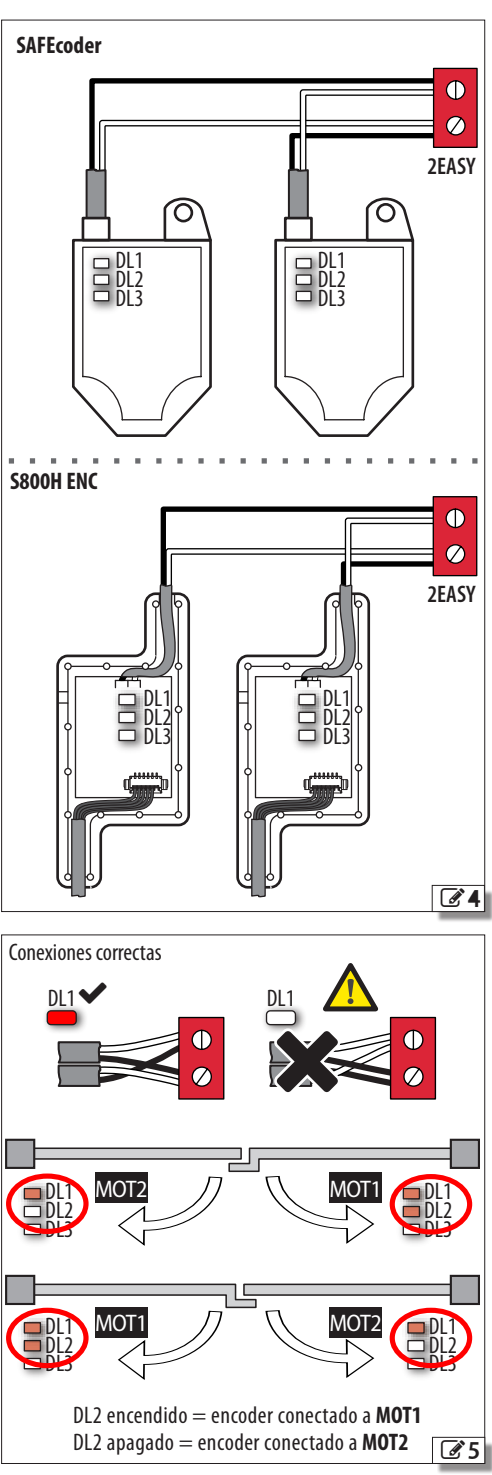

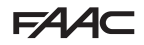

#### <span id="page-26-0"></span>**DISPOSITIVOS DE MANDO BUS 2easy**

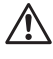

No se debe utilizar la línea BUS 2easy para comandos de parada de emergencia.

1. Configurar los DIP switches en los dispositivos para asignar 1 o 2 comandos.

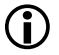

Stop NC provoca una parada incluso en el momento en que se desconecta el dispositivo. Un comando (por ej.: OPEN A\_1) debe usarse solo en uno de los dispositivos conectados.

- 2. Inscribir el dispositivo (ver apartado específico).
- 3. Efectuar la verificación de los dispositivos BUS 2easy (ver apartado específico) y comprobar el funcionamiento de la automatización de acuerdo con los tipos de dispositivos de mando instalados.
	- **田 7** Direccionamiento de los dispositivos de mando

Levenda:  $0=$ OFF ,  $1=$ ON

El DIP 5 habilita el dispositivo para 1 comando (OFF) o 2 comandos (ON)

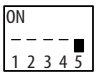

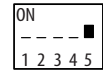

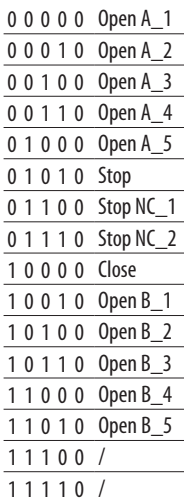

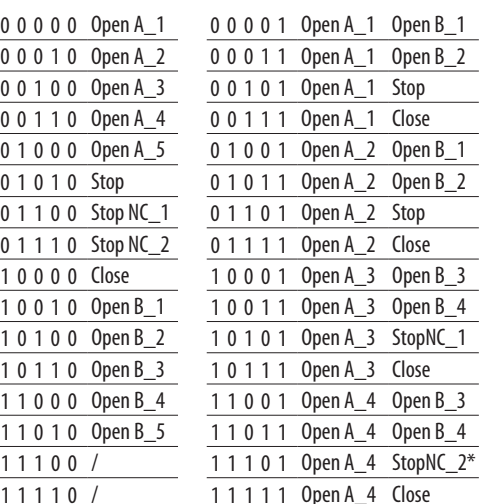

#### **ESTADO DEL BUS 2easy**

Para comprobar la conexión BUS 2easy controlar los Ledes 2EASY en la tarjeta:

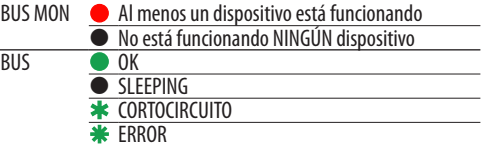

El estado del BUS 2easy también se muestra en la Programación Base, en la función *bu*:

*no* Ningún dispositivo inscrito

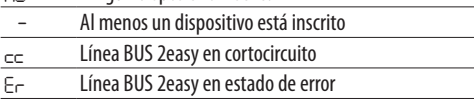

#### **INSCRIPCIÓN DE LOS DISPOSITIVOS BUS 2easy**

#### **Cuándo es necesaria la inscripción:**

- cuando se pone en marcha por primera vez la automatización o después de la sustitución de la tarieta
- después de cualquier variación (adición, sustitución o eliminación) de los dispositivos BUS 2easy

#### **Cómo llevar a cabo la inscripción:**

El SETUP lleva a cabo la inscripción de los dispositivos BUS 2easy conectados. Como alternativa, se puede realizar el siguiente procedimiento.

1. Con la tarjeta alimentada, entrar en la programación base, en la función *bu*. Si no hay ningún dispositivo inscrito, la pantalla muestra *no*; de lo contrario, se enciende el segmento 13 ( $\mathcal{C}$ [6](#page-27-1)). Pulsar los botones **+** y **-** simultáneamente durante al menos 5 s.

La pantalla parpadea y, después, aparece *Y* (la inscripción ha finalizado).

- 2. Soltar los botones.
- 3. Salir de la programación.

<span id="page-27-0"></span>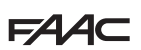

#### **VERIFICACIÓN DE LOS DISPOSITIVOS BUS 2easy**

1. Seleccionar el parámetro *bu* en programación base. Si no hay ningún dispositivo inscrito, la pantalla muestra *no*; de lo contrario, se enciende el segmento 13.

En este menú es posible comprobar el funcionamiento de los dispositivos inscritos: activar cada dispositivo y controlar que se encienda el segmento correspondiente ( $\mathcal{C}$ [6](#page-27-1)).

2. Pulsar y mantener pulsado el botón **+**; se encenderán los segmentos correspondientes a los dispositivos inscritos. Cada segmento de la pantalla corresponde a un tipo de dispositivo:

**8.5 MÓDULO RADIO XF**

bicanal integrado OMNIDEC que puede memorizar, mediante el módulo radio XF, los controles remotos FAAC de los siguientes tipos de codificación: SLH/ SLH LR, LC/RC, DS.

E145S está provista de un sistema de descodificación

Las tres tipologías de codificación pueden coexistir. El número máximo de códigos que se pueden memorizar es de 1600.

Los códigos memorizados actúan como comando OPEN A u OPEN B/CLOSE.

Los controles remotos y el módulo radio XF deben tener la misma frecuencia.

La memorización se realiza con el control remoto a una distancia de aproximadamente un metro desde el módulo radio XF.

1. Insertar el módulo radio XF en el conector J4, prestando atención al sentido de introducción y en ausencia de alimentación de red.

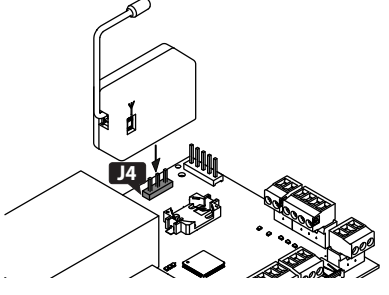

- 2. Conectar la tarjeta a la alimentación.
- 3. Memorizar los controles remotos.

Asegurarse de la ausencia de obstáculos (personas o cosas) durante el movimiento de la automatización.

# **CONTROLES REMOTOS SLH/SLH LR**

Memorizar el primer control remoto MASTER en la tarjeta. Para añadir más controles remotos, efectuar el proceso de aprendizaje que no requiere el acceso a la tarjeta.

Para comprobar si el control remoto es MASTER, mantener pulsado un botón y observar el Led:

- una breve intermitencia, luego luz fija = MASTER
- $-$  inmediatamente luz fija  $=$  NO MASTER

LCada vez que se memoriza un nuevo master en la tarjeta, se inhabilitan algunos controles remotos SLH/SLH LR ya utilizados.

- *■* **Memorizar el primer control remoto**
- <span id="page-27-1"></span>1. En la tarjeta, pulsar el botón **+** (memorización OPEN A) o **-** (memorización OPEN B/CLOSE) y soltarlo

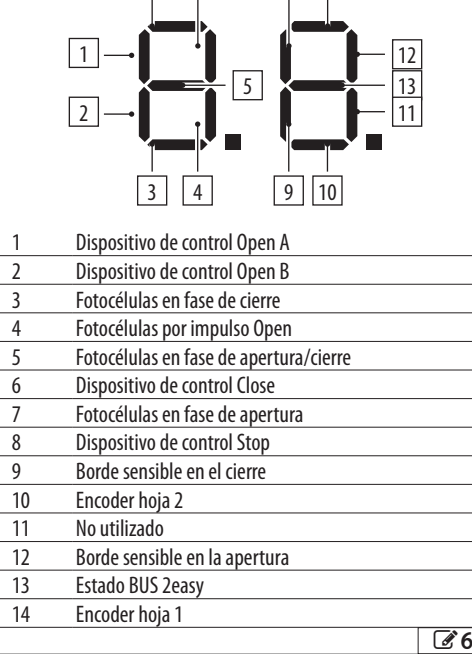

7 6 8 1 14

 $12$ 

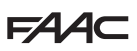

<span id="page-28-0"></span>cuando el Led RADIO correspondiente (**RADIO1** o **RADIO2**) empiece a parpadear durante 20 s (tiempo disponible para los siguientes pasos).

- 2. En el control remoto, pulsar simultáneamente los botones **P1** y **P2** y soltarlos cuando su Led empiece a parpadear durante 8 s (tiempo disponible para el siguiente paso).
- 3. En el control remoto, pulsar y soltar el botón que se va a memorizar. El Led RADIO correspondiente en la tarjeta pasa a luz fija durante 1 s; después, se apaga (memorización finalizada).
- 4. Soltar el botón.

Al utilizar por primera vez el botón memorizado, pulsarlo 2 veces seguidas para obtener el comando.

#### *■* **Añadir controles remotos**

- 1. En el control remoto MASTER ya memorizado, pulsar simultáneamente los botones **P1** y **P2** y soltarlos cuando su Led empiece a parpadear durante 8 s (tiempo disponible para el siguiente paso).
- 2. Antes de que transcurran 8 segundos, presione y mantenga presionado el pulsador ya memorizado, el led se ilumina con una luz fija.
- 3. Ponga en contacto frontal el control remoto ya memorizado y el nuevo que se debe memorizar.
- 4. En el control remoto nuevo, presione el pulsador que se debe memorizar y compruebe que su led emita dos intermitencias antes de apagarse.
- 5. Suelte todos los botones.

Al utilizar por primera vez el botón memorizado, pulsarlo 2 veces seguidas para obtener el comando.

# **CONTROLES REMOTOS RC/LC**

#### *■* **Memorizar controles remotos**

- 1. En la tarjeta, pulsar el botón **+** (memorización OPEN A) o **-** (memorización OPEN B/CLOSE) y soltarlo cuando el Led RADIO correspondiente (**RADIO1** o **RADIO2**) empiece a parpadear durante 20 s (tiempo disponible para los siguientes pasos).
- 2. En el control remoto, pulsar y soltar el botón que se va a memorizar. El Led RADIO correspondiente en la tarjeta pasa a luz fija durante 2 s (memorización finalizada); después, vuelve a parpadear. En los siguientes 20 s, se puede memorizar otro control remoto.

El procedimiento finaliza cuando han transcurrido 20 s sin memorización y el Led RADIO se apaga. Para añadir más controles remotos, se debe repetir el procedimiento desde el punto 1.

#### *■* **Añadir controles remotos a distancia**

Se utiliza un control remoto LC/RC ya utilizado en la automatización, sin tener que intervenir en la tarjeta.

1. Tomar un control remoto ya utilizado y aproximarse a la tarjeta.

- 2. En el control remoto ya utilizado, pulsar simultáneamente los botones **+** y **P2** y soltarlos cuando su Led empiece a parpadear lentamente durante 5 s (tiempo disponible para el siguiente paso).
- 3. Pulsar y soltar el botón ya memorizado (en la tarjeta el Led RADIO correspondiente empieza a parpadear durante 20 s, tiempo disponible para el siguiente paso).
- 4. En el nuevo control remoto, pulsar el botón que se va a memorizar (en la tarjeta, el Led RADIO correspondiente pasa a luz fija durante 2 s para confirmar la memorización,+; después, vuelve a parpadear y, en los siguientes 20 s, se puede memorizar un nuevo control remoto).

El procedimiento finaliza cuando han transcurrido 20 s sin memorización (en la tarjeta, el Led RADIO correspondiente se apaga). Para añadir más controles remotos, se debe repetir el procedimiento desde el punto 1.

### **CONTROLES REMOTOS DS**

- 1. Configure la combinación de los dip switches en el control remoto (evite la codificación todos On y todos Off).
- 2. En la tarjeta, pulsar el botón **+** (memorización OPEN A) o **-** (memorización OPEN B/CLOSE) y soltarlo cuando el Led RADIO correspondiente (**RADIO1** o **RADIO2**) empiece a parpadear durante 20 s (tiempo disponible para el siguiente paso).
- 3. En el control remoto, pulsar y soltar el botón que se va a memorizar El Led RADIO correspondiente en la tarjeta pasa a luz fija durante 1 s; después, se apaga (memorización finalizada).
- 4. Para memorizar más controles remotos, es posible configurar una combinación de los dip switches ya memorizada o bien repetir el procedimiento para combinaciones nuevas.

# **CANCELAR LOS CONTROLES REMOTOS**

- . Este proceso es irreversible y borra TODOS los códigos de los controles remotos memorizados, tanto OPEN A como OPEN B/CLOSE. El proceso de cancelación está activo solo en condiciones de visualización del estado de la automatización
- 1. Pulsar el botón y no soltarlo hasta el final de la secuencia de Ledes:
- 5 s después, el **Led RADIO2** comienza a parpadear lentamente
- 5 s después, los dos Ledes **RADIO1** y **RADIO2** empiezan a parpadear rápidamente (cancelación en curso)
- 5 s después, los dos Ledes se encienden de manera permanente (cancelación finalizada)
- 2. Soltar el botón; los dos ledes se apagan aproximadamente a los 10 s.

ESPAÑOL

ESPAÑOL

# <span id="page-29-0"></span>EAA **8.6 Simply Connect**

Para garantizar la seguridad de personas y objetos, durante toda la duración de las operaciones a distancia (activaciones, SETUP y/o modificaciones de los parámetros de funcionamiento), se debe controlar la automatización y no deben estar presentes personas no autorizadas.

Simply Connect requiere un firmware E145S actualizado a la versión **FW 4.0** o posterior. Cuando está en curso la programación desde Simply Connect, se inhibe la programación desde la tarjeta.

- 1. Con la tarjeta apagada, introducir el módulo en los conectores de encaje específicos.
- 2. Con la tarjeta conectada a la alimentación, comprobar los ledes de señalización (ver las instrucciones del módulo).
- 3. Habilitar la comunicación y asignar a la tarjeta un canal (CH).

Programación base, función *C*:

 $\hbox{H\,II},$  *2* CH 2, *3* CH 3, 4 CH 4  $\hbox{H\,II}$   $\hbox{H\,II}$ 

**MILLER COMPUTE:** ST la automatización está en la red<br>**Multicom, asignar un canal diferente al de las demás** IMPORTANTE: si la automatización está en la red tarjetas conectadas.

**C C** 4. Instalar la app Simply Connect instalador (proporcionada con el módulo).

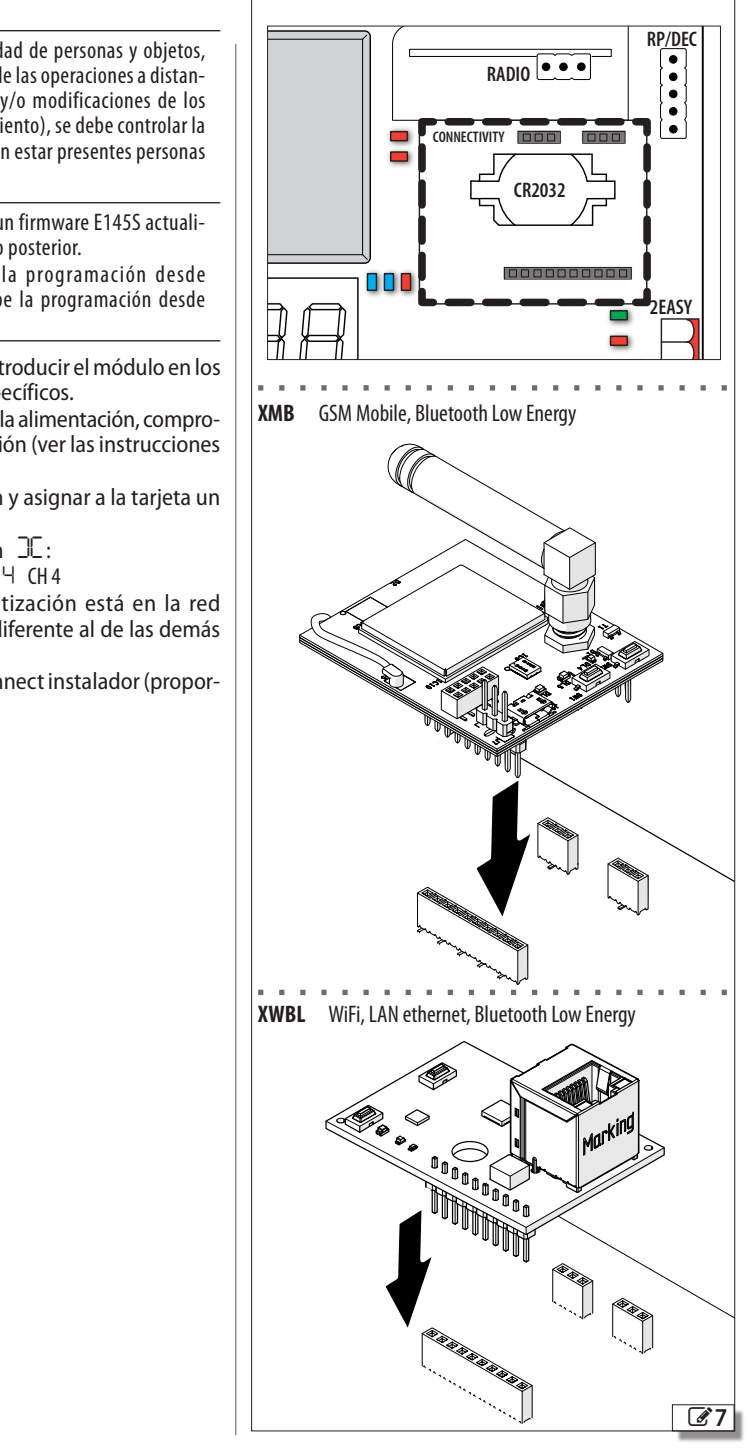

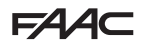

# <span id="page-30-0"></span>**9. CARGA/DESCARGA**

En la tarjeta E145S hay un puerto USB que permite efectuar las siguientes operaciones:

- cargar datos desde una memoria USB (UPLOAD)
- guardar datos en una memoria USB (DOWN-LOAD).

LUtilizar un dispositivo de memoria USB con una absorción máxima de 500 mA, formateado con archivo system FAT o FAT 32. La tarjeta no reconoce el formato NTFS.

- 1. En ausencia de alimentación, introducir la memoria USB en el puerto USB de la tarjeta y, después, conectar a la alimentación.
- 2. La pantalla muestra *bo* y el Led USB se enciende.
- 3. Pulsar y soltar el botón **F** para desplazarse entre las operaciones del Menú carga/descarga (ver la tabla correspondiente).

### **OPERACIONES DE CARGA**

LPara utilizarse, los archivos se deben guardar en la carpeta raíz de un dispositivo de memoria USB (fuera de carpetas o zip y sin modificar los nombres originales).

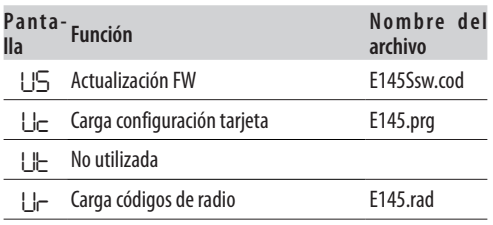

- 1. Para realizar laoperación que se ha visualizado, pulsar a la vez **+** y **–** durante al menos 5 s.
- Inicia la actualización: en la pantalla parpadean *--*y el Led USB. Soltar los botones.

- La operación finaliza cuando la pantalla muestra *Y*. En caso de errores, la pantalla muestra *no* y se enciende el Led rojo ERROR. Para visualizar el código de error pulsar a la vez los botones **+** y **–**. Los errores se describen en el Capítulo Diagnóstico.

2. Pulsar **F** para volver al menú.

#### **OPERACIONES DE DESCARGA**

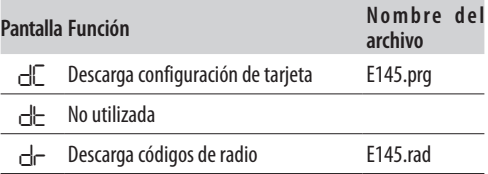

- 1. Para realizar la función que se ha visualizado, pulsar a la vez **+**<sup>y</sup> **–** durante al menos 5 segundos, hasta que aparezca en la pantalla *00*.
- 2. Soltar los botones y, mediante el botón **+** o **–**, seleccionar el modo en que se guardará el archivo en la carpeta raíz de la memoria USB:
	- *00* guarda el archivo sin sufijo y sobrescribe otro posible archivo ya presente con el mismo nombre en la memoria USB (ej. E145.prg)
	- *01* guarda el archivo añadiendo al nombre un sufijo de 3 cifras (ej. E145000.prg) y, si la memoria USB ya tiene en la carpeta raíz un archivo con el mismo nombre, el sufijo aumenta. Nota: el sufijo se debe eliminar si se desea cargar el archivo en la operación de carga.
- 3. Pulsar **F** para ejecutar la operación.

La operación finaliza cuando la pantalla muestra *Y*. En caso de errores, la pantalla muestra *no* y se enciende el Led rojo ERROR. Para visualizar el código de error pulsar a la vez los botones **+** y **–**. Los errores se describen en el Capítulo Diagnóstico.

4. Pulsar **F** para volver al menú.

<span id="page-31-0"></span>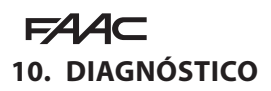

# **10.1 VERSIÓN DE FIRMWARE**

La versión del firmware de la tarjeta se muestra en la pantalla durante 5 segundos en cada encendido.

#### **10.2 COMPROBAR EL MOVIMIENTO**

Entrar en la programación base y utilizar para la Hoja2 la función *M2* (se muestra si la automatización está configurada con 2 hojas) y para la Hoja1 la función *M1*.

1. La función muestra *--*.

<span id="page-31-2"></span>9 Estado de los leds

- 2. Utilizar los botones **+** y **-** en modo hombre presente. Se debe ejecutar el siguiente comando:
- **+** para ABRIR (*oP* en la pantalla)
- **-** para CERRAR (*cL* en la pantalla)

En caso contrario, desconectar temporalmente la alimentación para invertir las fases (OP/CL) del motor.

# **10.3 ESTADO DEL AUTOMATISMO**

La pantalla, cuando no muestra el menú de programación, suministra indicaciones sobre el estado del sistema ( $\boxplus$  [8](#page-31-1)).

### <span id="page-31-1"></span>8 Estado del automatismo

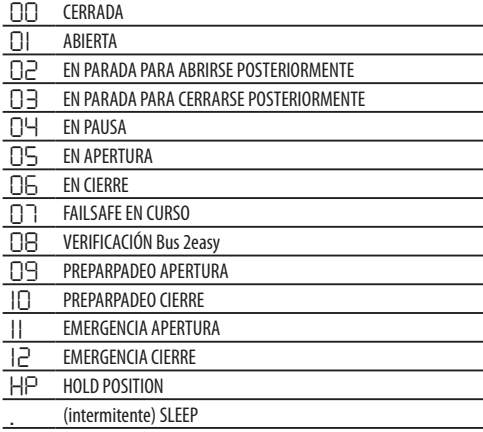

# **10.4 VERIFICACIÓN DE LOS LEDS**

**田** [9](#page-31-2) muestra en negrita el estado de los ledes con la tarjeta conectada a la alimentación, la cancela a mitad de carrera y ningún dispositivo conectado activo  $\Theta$ =encendido;  $\bigcirc$ =apagado).

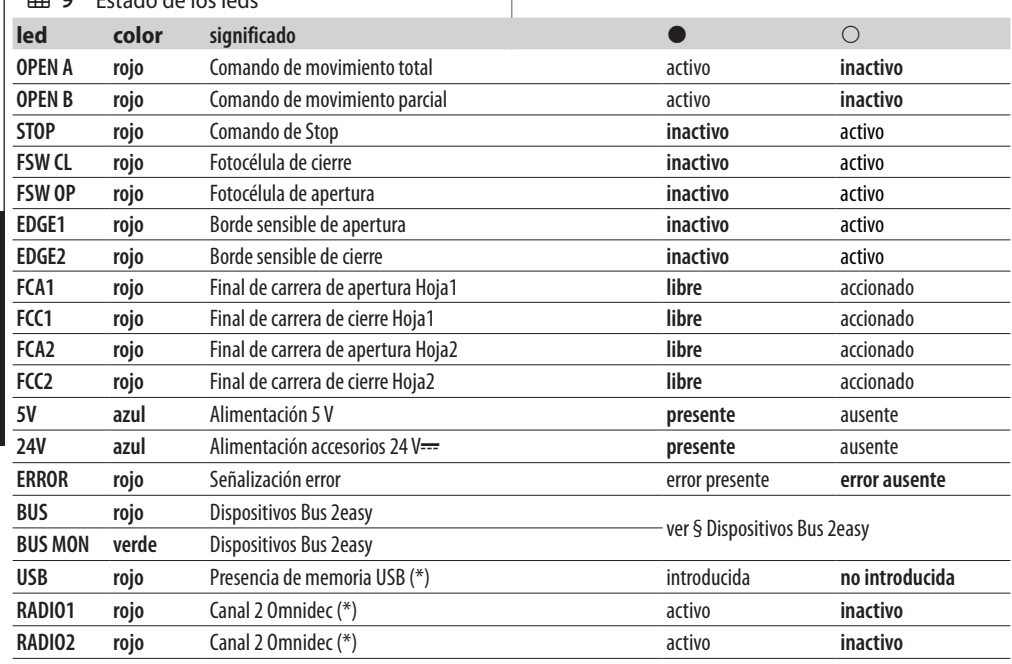

(\*) Otros estados o significados del Led se indican en el capítulo del accesorio al que hace referencia.

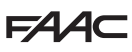

### <span id="page-32-0"></span>**10.5 CÓDIGOS DE ERRORES, ALARMAS, INFORMACIÓN**

Cuando está encendido el Led ERROR, se pueden mostrar en la pantalla las notificaciones en curso (p. ej. *Er 07*, o notificaciones múltiples, p. ej. *Er 07 16*):

- con la tarjeta fuera de los menús de programación, pulsar simultáneamente **+** <sup>y</sup> **-**

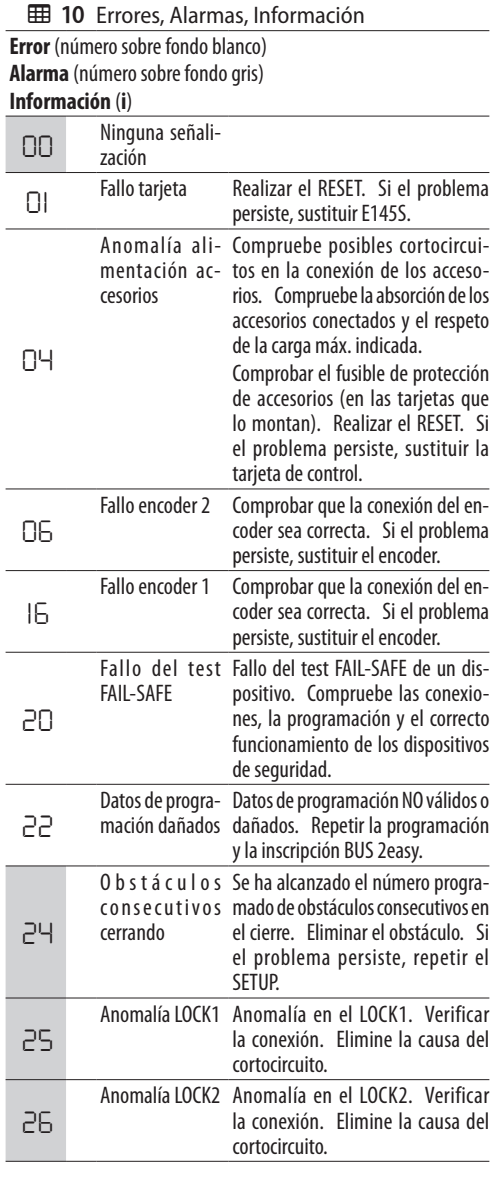

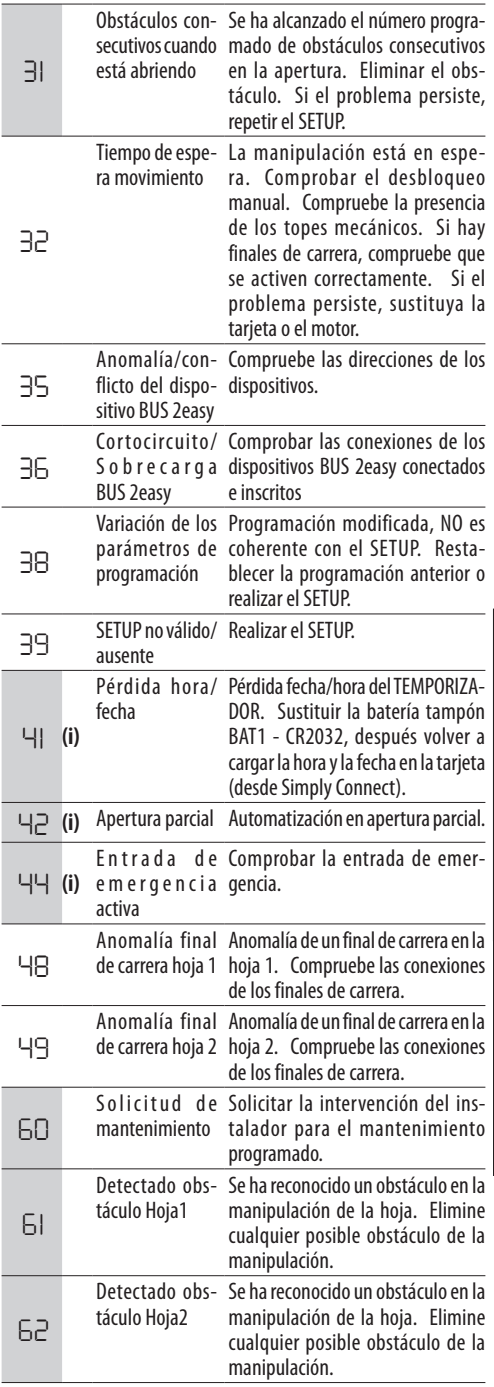

ESPAÑOL

ESPAÑOL

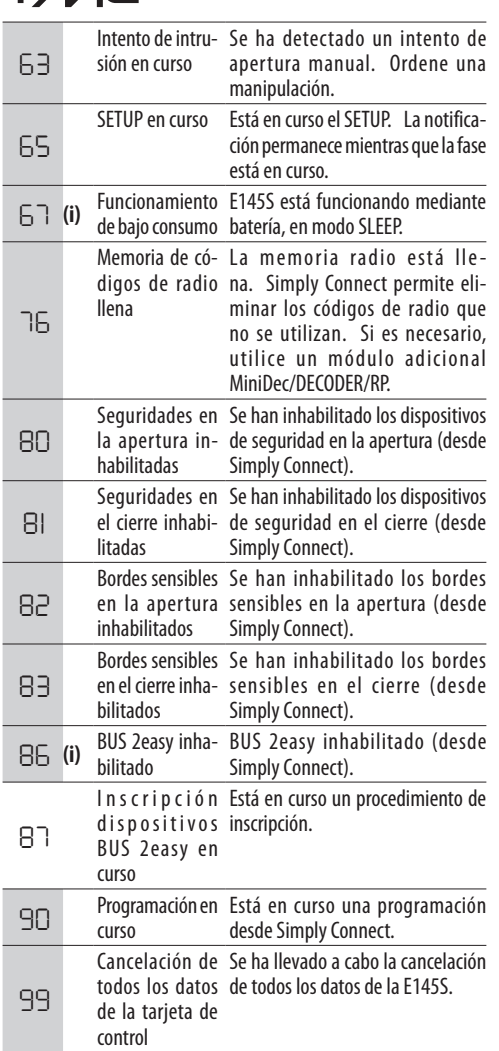

ESPAÑOL Traducción del manual original Traducción del manual original

 $EAC$ 

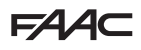

# <span id="page-34-0"></span>**11. MANTENIMIENTO**

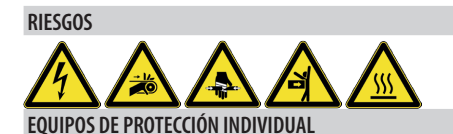

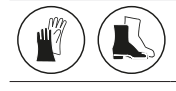

Antes de cualquier operación de mantenimiento,<br>cortar el suministro eléctrico de la red. Si el cortar el suministro eléctrico de la red. seccionador no está a la vista, colocar un cartel de<br>"ATFNCIÓN - Mantenimiento en curso". Restable-"ATENCIÓN - Mantenimiento en curso". cer el suministro eléctrico al finalizar la operación de mantenimiento y después de la reorganización de la zona.

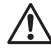

El mantenimiento debe llevarse a cabo por el instalador/operario de mantenimiento.

Respetar todas las instrucciones y recomendaciones de seguridad incluidas en este manual.

Delimitar la zona de trabajo y prohibir el acceso/paso. No dejar la zona de trabajo sin vigilancia.

La zona de trabajo debe mantenerse en orden y debe limpiarse de cualquier residuo al finalizar el proceso de mantenimiento.

Antes de comenzar la actividad correspondiente, debe esperarse a que los componentes sometidos a calentamiento se hayan enfriado.

No realizar ninguna modificación a los componentes originales.

FAAC S.p.A. declina toda responsabilidad por daños derivados de componentes modificados o manipulados.

La garantía queda invalidada en caso de alteración de los componentes.

Para realizar las sustituciones, solo deben usarse repuestos originales FAAC.

# **11.1 MANTENIMIENTO ORDINARIO**

 $\boxplus$  [11](#page-34-1) incluye, a título meramente indicativo y sin que deban considerarse como directrices detalladas, las operaciones periódicas relativas a la tarjeta E145S para mantener la automatización en condiciones de funcionamiento eficaces y seguras. Es responsabilidad del instalador/fabricante de la máquina definir el programa de mantenimiento del automatismo, completando la lista o cambiando los periodos de mantenimiento de acuerdo con las características de la máquina.

#### <span id="page-34-1"></span>**EE 11** Mantenimiento ordinario

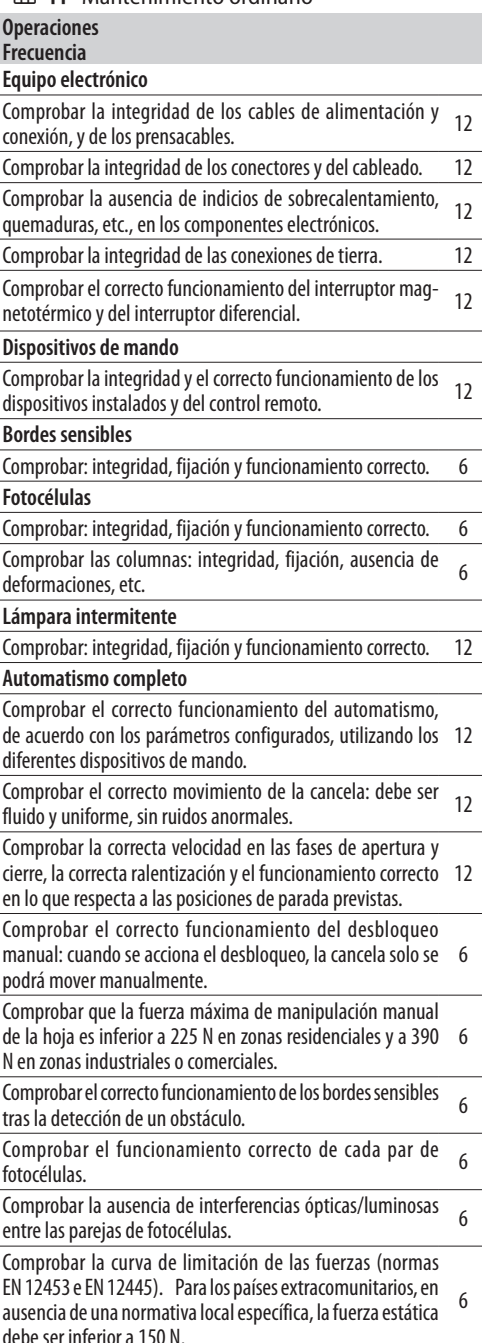

# <span id="page-35-0"></span>**FAA**

#### **11.2 CONTADOR DE CICLOS LEER EL CONTADOR DE LOS CICLOS EFECTUADOS**

Sumar las lecturas de las funciones *nc* (millares) y *nd* (decenas) en la programación AVANZADA.

# **PONER A CERO LOS CONTADORES DE CICLOS**

En la programación AVANZADA, con la función *AS* <sup>=</sup> *no*, entrar en la función *nc* y pulsar **+** y **-** durante 5 s.

# **11.3 SOLICITUD DE MANTENIMIENTO**

Es posible programar el número de ciclos realizados y, una vez alcanzado, se solicita el mantenimiento.

Cuando la automatización alcanza el número de ciclos programado, en cada movimiento se produce un preparpadeo de 8 s como mínimo. El usuario debe solicitar la intervención del instalador para el mantenimiento.

- 1. Con la programación AVANZADA, en la función *AS*, seleccionar *Y* para habilitar la solicitud de mantenimiento.
- 2. En la función *nc* configurar el valor en millares mediante los botones **+** y **-**.
- 3. En la función *nd* configurar el valor en decenas mediante los botones **+** y **-**.
- 4. Salir y guardar la programación.

# **11.4 BATERÍA TAMPÓN**

La batería (modelo CR2032) es necesaria si se instalan módulos Simply Connect.

La introducción y la sustitución se efectúan en ausencia de alimentación.

Respetar la polaridad indicada.

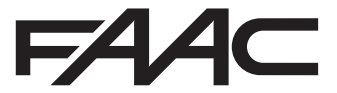

FAAC S.p.A. Soc. Unipersonale Via Calari, 10 - 40069 Zola Predosa BOLOGNA - ITALY Tel. +39 051 61724 - Fax +39 051 09 57 820 www.faac.it - www.faacgroup.com